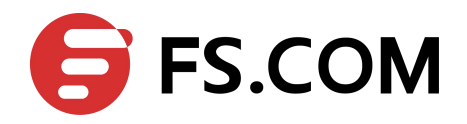

**FiberstoreOS**

# **IP Service Command Line Reference**

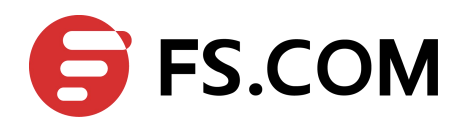

# **Contents**

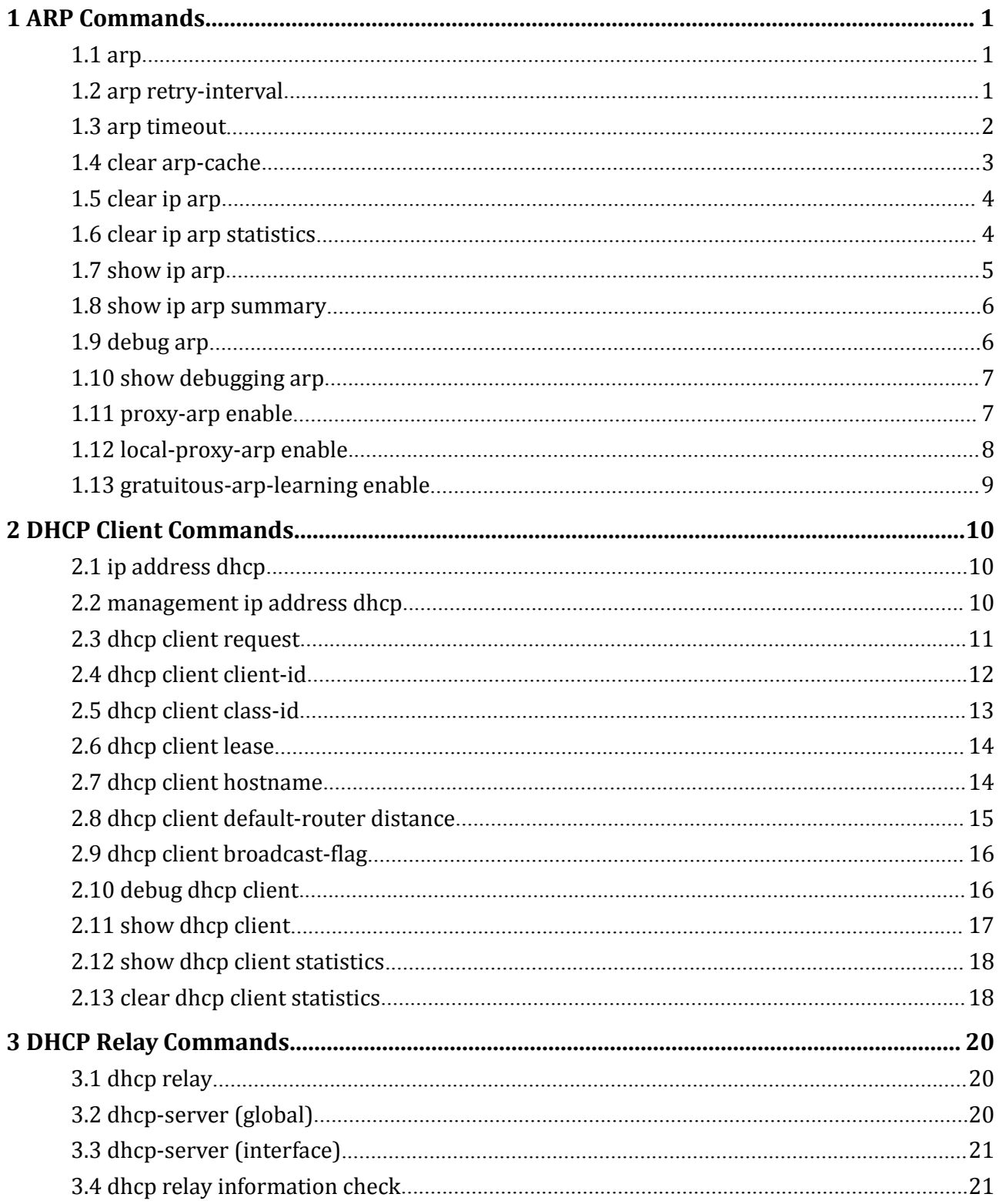

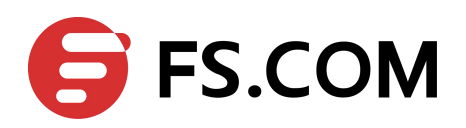

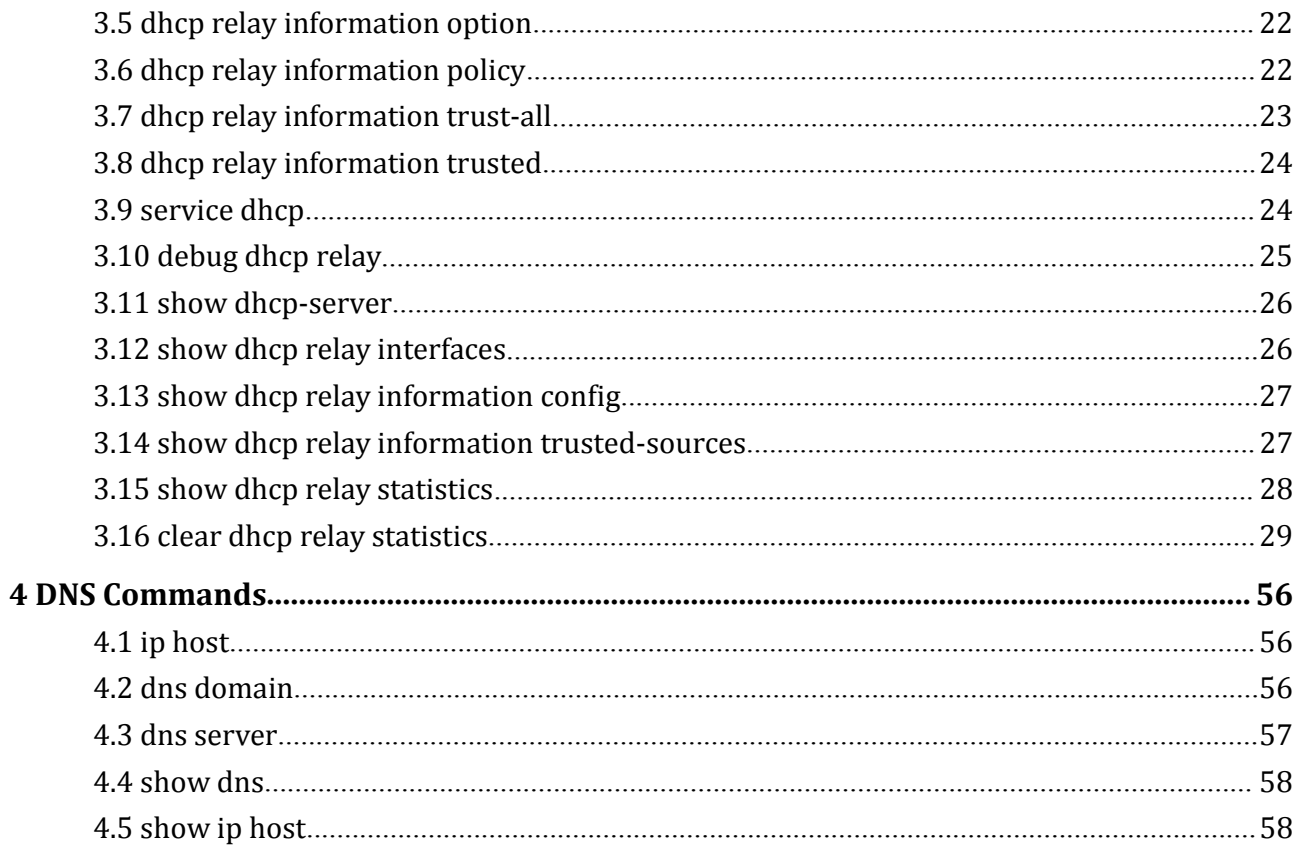

<span id="page-3-1"></span>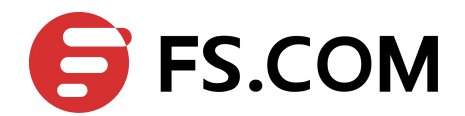

# <span id="page-3-0"></span>**1 ARP Commands**

# 1.1 **arp**

To add a permanent entry in the Address Resolution Protocol (ARP) cache, use the arp command in global configuration mode. To remove an entry from the ARP cache, use the no form of this command.

### **Command Syntax**

**arp** ( **vrf** *VRF-NAME* | ) *IP-ADDRESS HARDWARE-ADDRESS* **no arp** (**vrf** *VRF-NAME |*) *IP-ADDRESS*

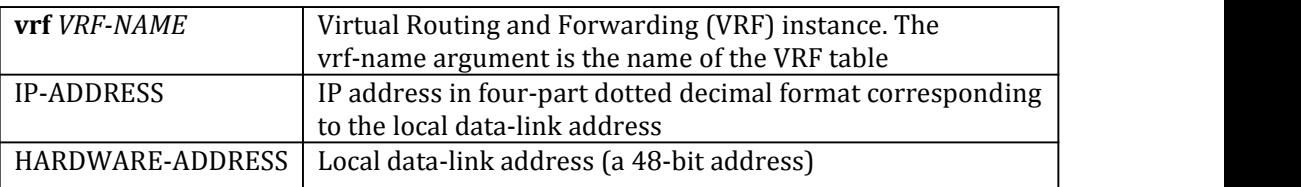

### **Command Mode**

Global Configuration

### **Default**

No entries are permanently installed in the ARP cache.

#### **Usage**

Because most hosts support dynamic resolution, you generally need not specify static ARP cache entries.

To remove all none static entries from the ARP cache, use the clear arp-cache privileged EXEC command.

### **Examples**

The following is an example of add a static ARP entry for a typical Ethernet host: Switch(config)# arp 10.31.7.19 0800.0900.1834

### **Related Commands**

#### **clear arp-cache**

# 1.2 **arp retry-interval**

When an interface requests a mapping for an address not in the cache, system will send ARP request message on the associated network requesting the address mapping. Usually, 3 request messages will be sent until the system got a response. To configure the ARP request delay interval between 2 messages, use arp retry-interval command in

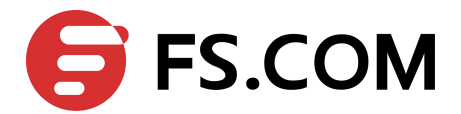

interface configuration mode. To restore the default value, use the no form of this command

### <span id="page-4-0"></span>**Command Syntax**

**arp retry-interval** *SECONDS* **no arp retry-interval**

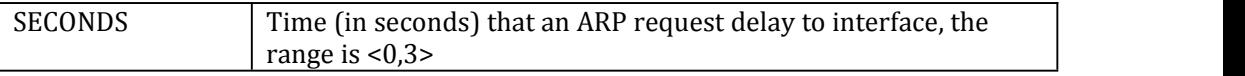

### **Command Mode**

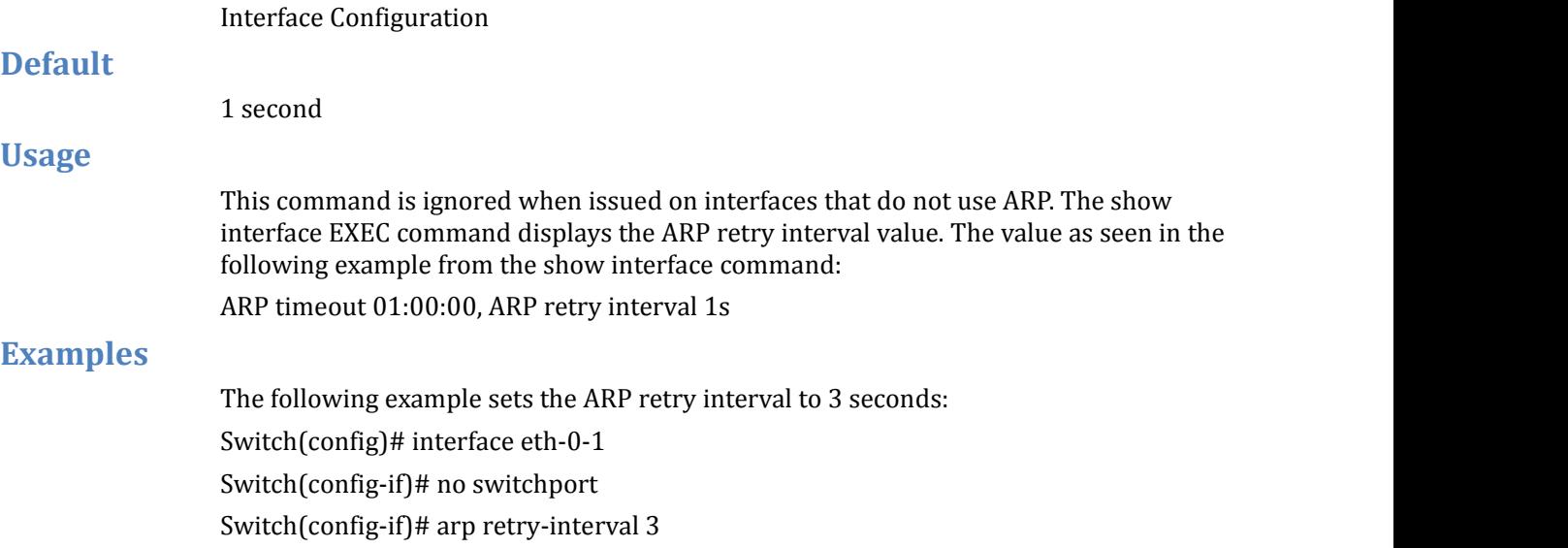

### **Related Commands**

#### **show interface**

# 1.3 **arp timeout**

To configure how long a dynamically learned IP address and its corresponding Media Control Access (MAC) address remain in the Address Resolution Protocol (ARP) cache, use the arp timeout command in interface configuration mode. To restore the default value, use the no form of this command.

### **Command Syntax**

#### **arp timeout** *SECONDS*

### **no arp timeout**

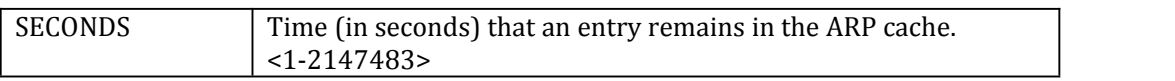

### **Command Mode**

Interface Configuration

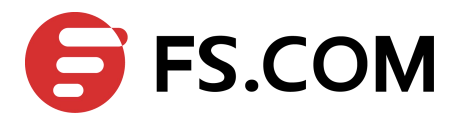

<span id="page-5-0"></span>3600 seconds (1 hour) **Usage**

This command is ignored when issued on interfaces that do not use ARP. The show interface EXEC command displays the ARP timeout value. The value as seen in the following example from the show interface command:

ARP timeout 01:00:00, ARP retry interval 1s

### **Examples**

The following example sets the ARP timeout to 1200 seconds to allow entries to time out more quickly than the default:

Switch(config)# interface eth-0-1

Switch(config-if)# no switchport

Switch(config-if)# arp timeout 1200

### **Related Commands**

### **show interface**

# 1.4 **clear arp-cache**

To refresh dynamically created entries from the Address Resolution Protocol (ARP) cache, use the clear arp-cache command in privileged EXEC mode.

### **Command Syntax**

**clear arp-cache** ( (**vrf** *VRF-NAME* |) **interface** *INTERFACE-NAME* | )

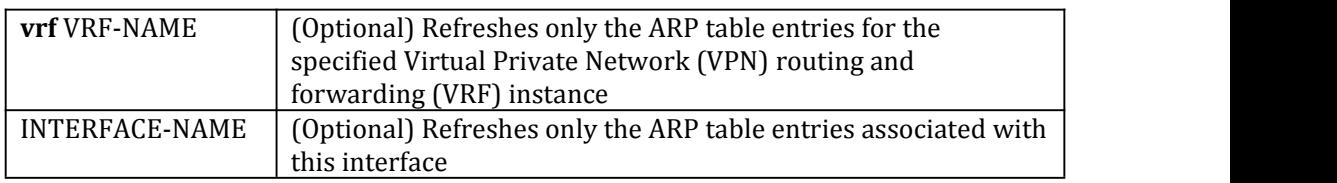

### **Command Mode**

Privileged EXEC

### **Default**

No default behavior or values.

### **Usage**

This command updates the dynamically learned IP address and MAC address mapping information in the ARP table to ensure the validity of those entries. If the refresh operation encounters any stale entries (dynamic ARP entries that have expired but have not yet been aged out by an internal, timer-driven process), those entries are aged out of the ARP table immediately as opposed to at the next refresh interval.

Use this command without any arguments or keywords to refresh all ARP cache entries for all enabled interfaces.

### **Examples**

The following example shows how to refresh all dynamically learned ARP cache entries for all enabled interfaces:

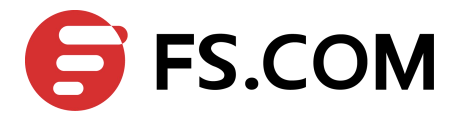

Switch# clear arp-cache

### <span id="page-6-0"></span>**Related Commands**

#### **show ip arp**

# 1.5 **clear ip arp**

To refresh the specific dynamically created entry from the Address Resolution Protocol (ARP) cache, use the clear ip arp command in privileged EXEC mode.

### **Command Syntax**

**clear ip arp** (**vrf** *VRF-NAME* |) *IP-ADDRESS*

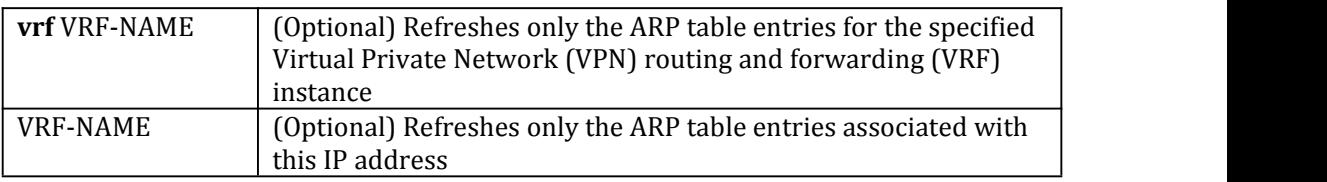

### **Command Mode**

Privileged EXEC

### **Default**

No default behavior or values.

### **Usage**

This command updates the specific dynamically learned IP address and MAC address mapping information in the ARP table. If the refresh operation encounters any stale entries (dynamic ARP entries that have expired but have not yet been aged out by an internal, timer-driven process), the entry is aged out of the ARP table immediately as opposed to at the next refresh interval.

### **Examples**

The following example shows how to refresh the dynamically learned ARP entries 10.10.10.10.

Switch# clear ip arp 10.10.10.10

### **Related Commands**

**show ip arp**

# 1.6 **clear ip arp statistics**

To clear ARP packets statistics processed by system, use the clear ip arp statistics command in privileged EXEC mode.

### **Command Syntax**

#### **clear ip arp** (**vrf** *VRF-NAME* |) **statistics**

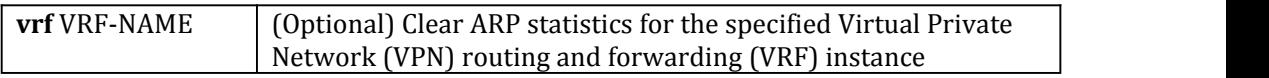

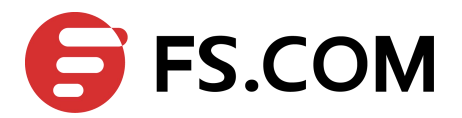

Privileged EXEC

### <span id="page-7-0"></span>**Default**

No default behavior or values.

### **Usage**

This command use to clear ARP packets statistics.

#### **Examples**

The following example shows how to clear ARP packets statistcs. Switch# clear ip arp statistics

### **Related Commands**

### **show ip arp summary**

# 1.7 **show ip arp**

To display the entries in the Address Resolution Protocol (ARP) table, use the show ip arp command in privileged EXEC mode.

### **Command Syntax**

**show ip arp** ((**vrf** *VRF-NAME*|) **interface** *INTERFACE-NAME* |)

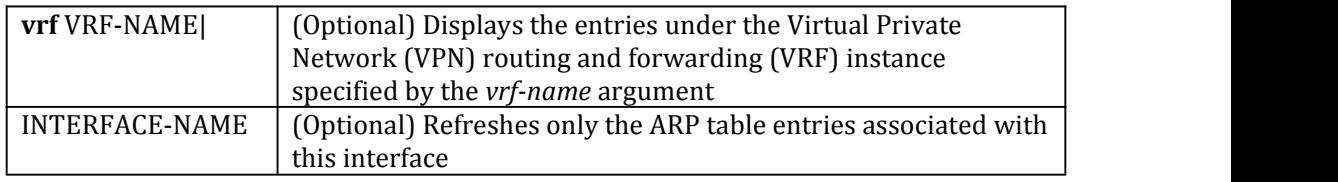

### **Command Mode**

Privileged EXEC

### **Default**

None

### **Usage**

To display all entries in the ARP cache, use this command without any arguments or keywords.

### **Examples**

#### The following is sample output from the **show ip arp** command:

#### Switch# show ip arp

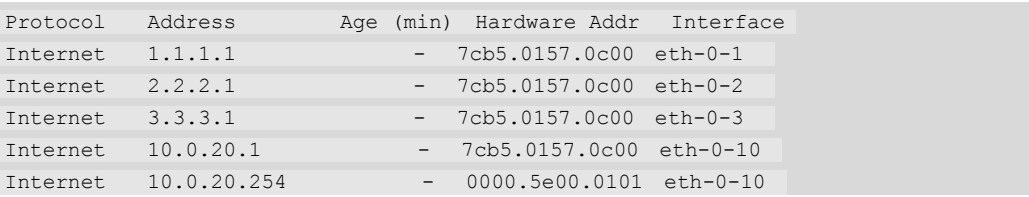

### **Related Commands**

**clear ip arp**

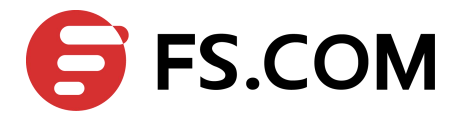

# <span id="page-8-0"></span>1.8 **show ip arp summary**

To display the total number of Address Resolution Protocol (ARP) table entries, the number of ARP table entries for each ARP entry mode, and the number of ARP table entries for each interface on the router, use the show ip arp summary command in privileged EXEC mode.

### **Command Syntax**

**show ip arp** ( **vrf** *VRF-NAME* |) **summary**

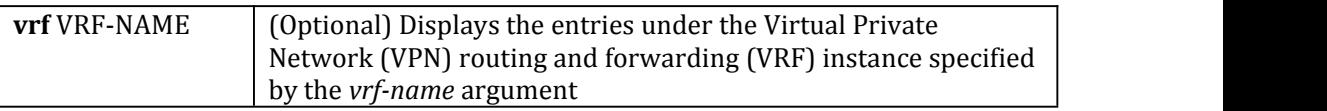

### **Command Mode**

Privileged EXEC

### **Default**

None

### **Usage**

Use this command to display high-level statistics about the ARP table entries:

### **Examples**

The following is sample output from the **show ip arp summary** command: Switch# show ip arp summary

```
Gratuitous ARP learning is disabled
2 IP ARP entries, with 0 of them incomplete
(Static:1, Dyamic:0, Interface:1)
ARP Pkt Received is: 0
ARP Pkt Send number is: 1
ARP Pkt Dicard number is: 0
```
### **Related Commands**

### **clear ip arp statistics**

# 1.9 **debug arp**

To turn on the ARP debug, use debugs arp command in EXEC mode. To turn off the ARP debug, use the no form of this command.

### **Command Syntax**

**debug arp** (**vrf***VRF-NAME* |)

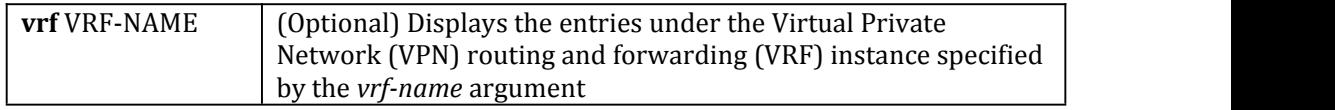

### **Command Mode**

Privileged EXEC

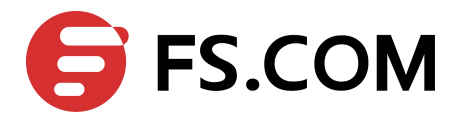

### <span id="page-9-0"></span>**Usage**

Use this command to debug ARP packets received and send; also for debug ARP entry creating, updating and deleting.

### **Examples**

#### The following is sample output from the debug arp command:

Switch# debug arp

```
Sep 7 03:34:08 SWITCH ARP-7: IP ARP: creating entry for IP address: 7.7.7.7, hw:
e64d.0445.df00
Sep 7 03:34:08 SWITCH ARP-7: IP ARP: send req src 7.7.7.7 e64d.0445.df00, dst 7.7.7.7
eth-0-1
```
### **Related Commands**

### **show debugging arp**

# 1.10 **show debugging arp**

To display the debugging status of ARP, use the show debugging arp command in EXEC mode.

### **Command Syntax**

**show debugging arp** (**vrf***VRF-NAME* |)

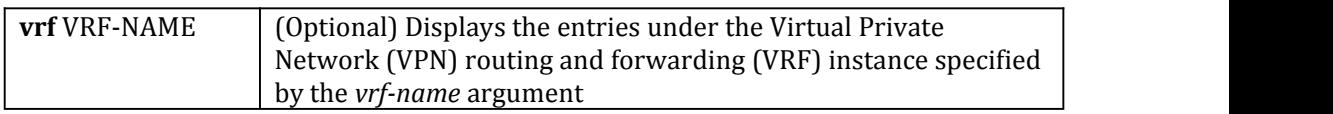

# **Command Mode**

Privileged EXEC

### **Default**

None

### **Usage**

Use this command to display the debugging status of ARP.

### **Examples**

The following is sample output from the show debugging arp command:

Switch# show debugging arp

```
ARP debugging status:
ARP packet debugging is on
```
### **Related Commands**

**debug arp**

# 1.11 **proxy-arp enable**

The switch uses proxy ARP to help hosts determine MAC addresses of hosts on other networks or subnets. To enable proxy Address Resolution Protocol (ARP) on an interface, use the proxy-arp enable command in interface configuration mode. To disable proxy ARP on the interface, use the no form of this command.

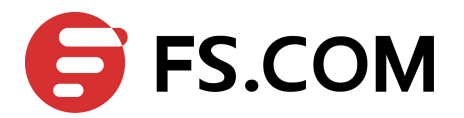

### <span id="page-10-0"></span>**Command Syntax**

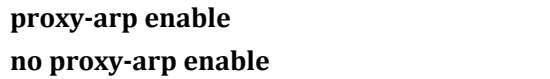

#### **Command Mode**

Interface Configuration

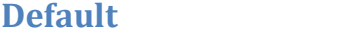

Proxy ARP is disabled by default.

### **Usage**

When proxy ARP is disabled, a device will respond to ARP requests received on its interface only if the target IP address is the same as its IP address.

### **Examples**

The following example enables proxy ARP on interface eth-0-1: Switch(config)#interface eth-0-1 Switch(config-if)#no switchport Switch(config-if)#no shutdown Switch(config-if)#ip address 1.1.1.1/24 Switch(config-if)# proxy-arp enable

### **Related Commands**

### **local-proxy-arp enable**

# 1.12 **local-proxy-arp enable**

The local proxy ARP feature allow the L3 Device to response ARP request which's ARP Target address is in the same subnet the ARP request comes from(No Routing is required). To enable local proxy Address Resolution Protocol (ARP) on an interface, use the local-proxy-arp enable command in interface configuration mode. To disable proxy ARP on the interface, use the no form of this command.

### **Command Syntax**

**local-proxy-arp enable**

#### **no local-proxy-arp enable**

### **Command Mode**

Interface Configuration

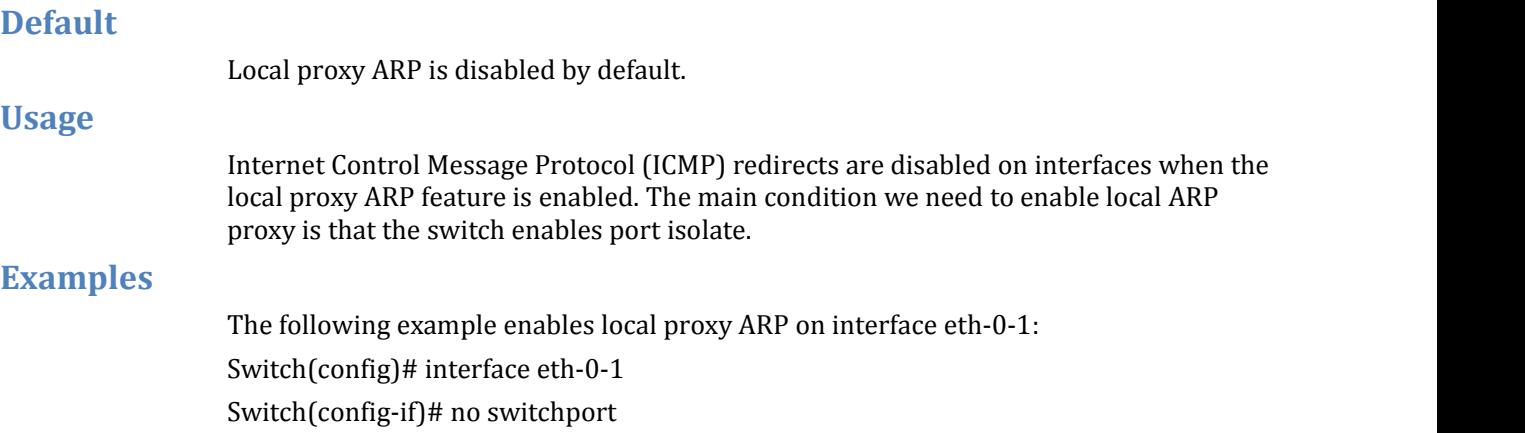

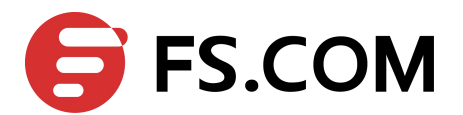

<span id="page-11-0"></span>Switch(config-if)# no shutdown Switch(config-if)# ip address 1.1.1.1/24 Switch(config-if)# local-proxy-arp enable

### **Related Commands**

### **proxy-arp enable**

# 1.13 **gratuitous-arp-learning enable**

To enable the gratuitous Address Resolution Protocol (ARP) control on the router, use the gratuitous-arp-learning enable command in global configuration mode. To disable the ARP control, use the no form of this command.

### **Command Syntax**

**gratuitous-arp-learning enable no gratuitous-arp-learning enable**

#### **Command Mode**

Global Configuration

### **Default**

Gratuitous ARP learning is disabled by default.

### **Usage**

None

### **Examples**

The following example enables gratuitous ARP learning on interface eth-0-1: Switch(config)# gratuitous-arp-learning enable

### **Related Commands**

**show ip arp summary**

<span id="page-12-1"></span>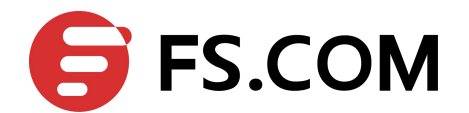

# <span id="page-12-0"></span>**2 DHCP Client Commands**

# 2.1 **ip address dhcp**

To acquire an IP address from Dynamic Host Configuration Protocol(DHCP), use the ip address dhcp command in interface configuration mode. To disable the function, use the no form of this command.

### **Command Syntax**

**ip address dhcp**

**no ip address dhcp**

### **Command Mode**

Interface Configuration

#### **Default**

DHCP Client is not enabled on interface.

### **Usage**

Once this command was enabled on an UP interface, it will acquire IP address immediately, otherwise the DHCP function of the interface will be in SUSPEND status. The no ip address dhcp command will send a DHCPRELEASE message to server and remove any IP address.

### **Examples**

The following example shows how to enable dhcp client function: Switch(config-if)# ip address dhcp The following example shows how to disable dhcp client function: Switch(config-if)# no ip address dhcp

### **Related Commands**

- **dhcp client request**
- **dhcp client client-id**
- **dhcp client class-id**
- **dhcp client lease**
- **dhcp client hostname**
- **management ip address dhcp**
- **show dhcp client**

# 2.2 **management ip address dhcp**

To acquire an IP address for management interface from by DHCP, use the management IP address dhcp command in global configuration mode. To disable the function, use the no form of this command.

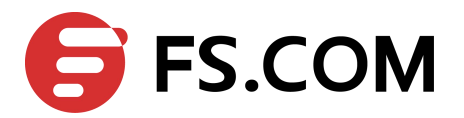

### <span id="page-13-0"></span>**Command Syntax**

### **management ip address dhcp no management ip address dhcp**

#### **Command Mode**

Global Configuration

### **Default**

DHCP Client is not enabled on management interface.

### **Usage**

Use this command like IP address dhcp.

### **Examples**

The following example shows how to enable dhcp client function on management interface:

Switch(config)# management ip address dhcp

The following example shows how to disable dhcp client function on management interface:

Switch(config)# no management ip address dhcp

### **Related Commands**

#### **show dhcp client**

# 2.3 **dhcp client request**

To request configuration parameters by DHCP, use the dhcp client request command in interface configuration mode. To cancel the request, use the no form of this command.

### **Command Syntax**

**dhcp client request** ( **router | static-route | classless-static-route | classless-static-route-ms | tftp-server-address | dns-nameserver | domain-name | netbios-nameserver | vendor-specific )**

**no dhcp client request** ( **router | static-route | classless-static-route | classless-static-route-ms | tftp-server-address | dns-nameserver | domain-name | netbios-nameserver | vendor-specific** )

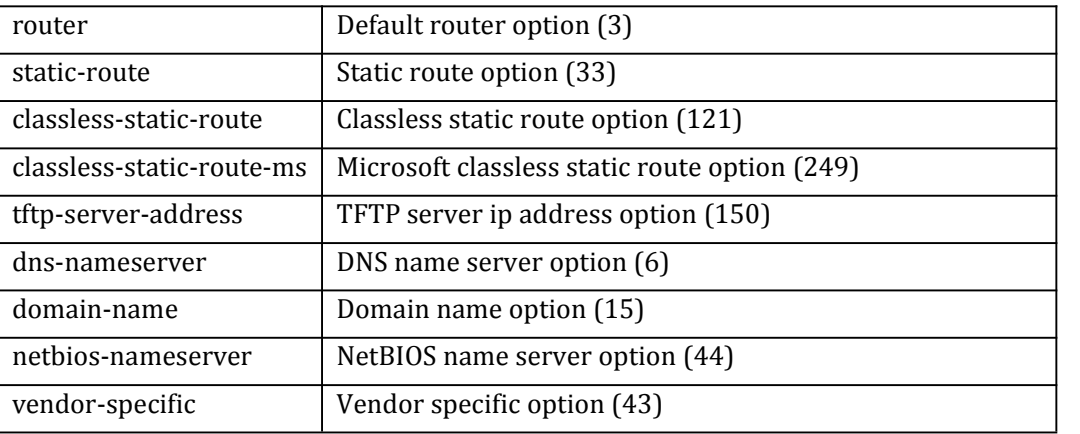

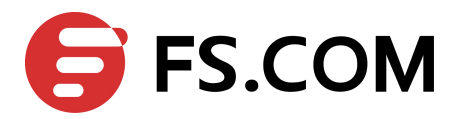

Interface Configuration

### <span id="page-14-0"></span>**Default**

static-route, classless-static-route, classless-static-route-ms, tftp-server-address and router is requested as default.

### **Usage**

Use this command to request configuration form DHCP server. It can be typed many times with each option or one time with all options wanted. Note that when Option 249 coexist with option 121 then the option 121 should have high priority and option 249 should beignored. when option 121 or option 249 coexist with option 33 then the option 33 should be ignored. This command should be issued before ip address dhcp command. If you issued ip address dhcp before, this command will take effect after next ip address dhcp command.

### **Examples**

The following example shows how to request dhcp option static-route and tftp-server-address:

Switch(config-if)# dhcp client request static-route tftp-server-address

The following example shows how to request dhcp option router:

Switch(config-if)# dhcp client request router

The following example shows how to cancel request of dhcp option router:

Switch(config-if)# no dhcp client request router

### **Related Commands**

### **ip address dhcp**

# 2.4 **dhcp client client-id**

To specify a client-id used by DHCP server and client for identifying a client, use the dhcp client client-id command in interface configuration mode. To remove this configuration, use the no form of this command.

### **Command Syntax**

**dhcp client client-id** ( **ascii** *WORD* | **hex** *HEX-STRING* | *IFVLAN* | *IFAGG* | *IFPHYSICAL* ) **no dhcp client client-id**

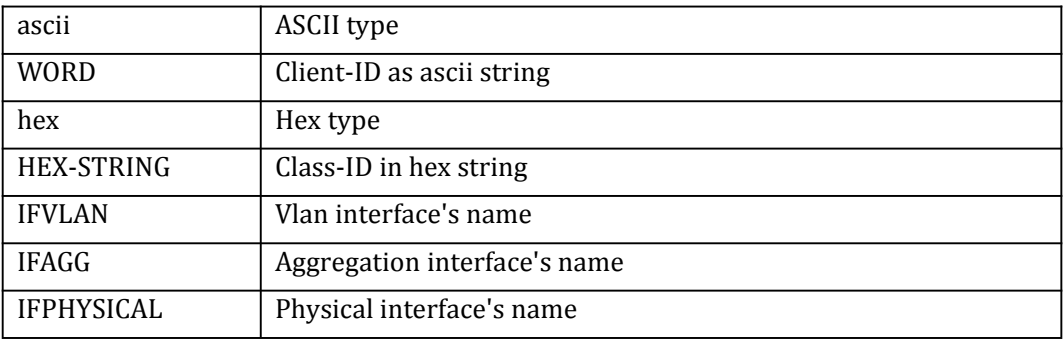

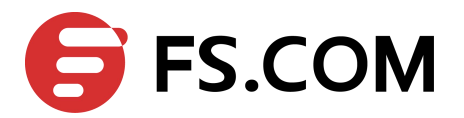

<span id="page-15-0"></span>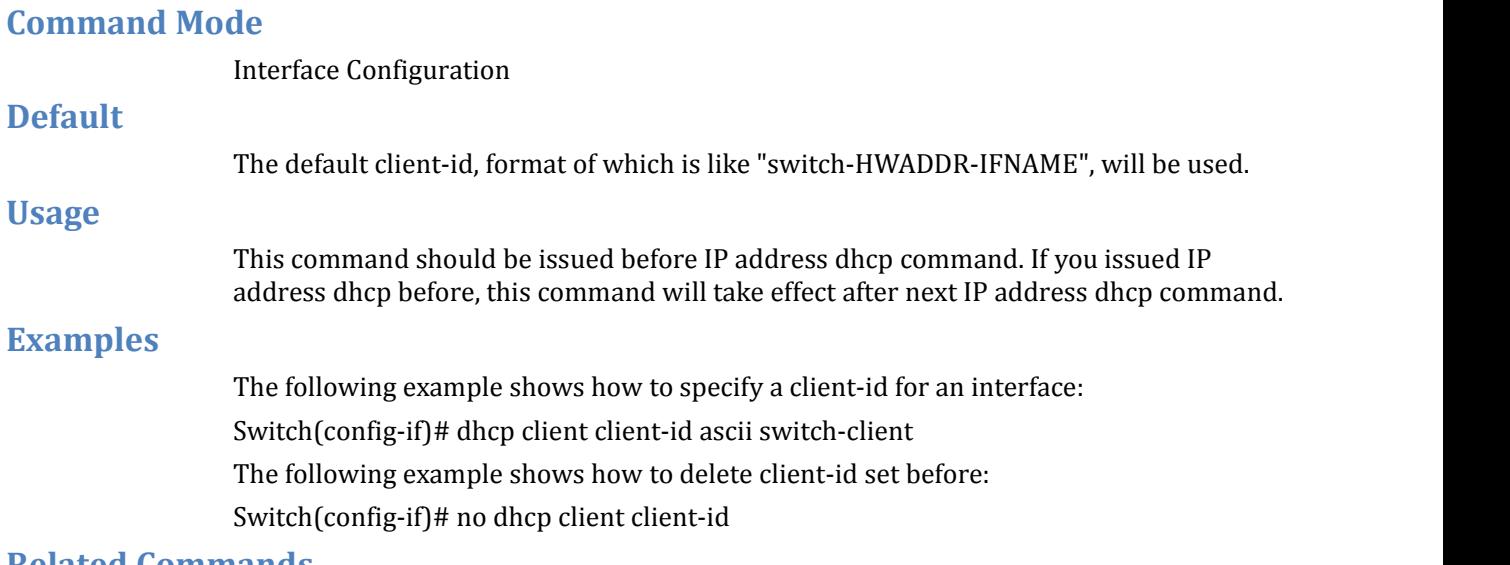

### **Related Commands**

#### **ip address dhcp**

# 2.5 **dhcp client class-id**

To specify a class-id for DHCP server and client, use the dhcp client class-id command in interface configuration mode. To remove this configuration, use the no form of this command.

### **Command Syntax**

**dhcp client class-id** ( *WORD* | **hex** *HEX-STRING*) **no dhcp client class-id**

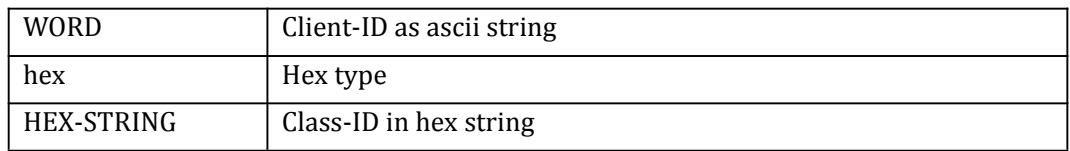

### **Command Mode**

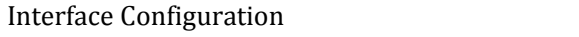

### **Default**

No class-id is set.

### **Usage**

Class-id used by DHCP clients to optionally identify the type and configuration of a DHCP client. Vendors and sites may choose to define specific class identifiers to convey particular configuration or other identification information about a client. This command should be issued before ip address dhcp command. If you issued ip address dhcp before, this command will take effect after next ip address dhcp command.

### **Examples**

The following example shows how to specify class-id for an interface: Switch(config-if)# dhcp client class-id acsii switch

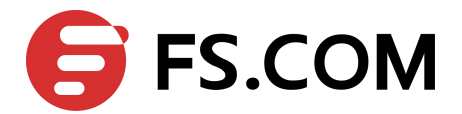

The following example shows how to delete class-id set before:: Switch(config-if)# no dhcp client class-id

### <span id="page-16-0"></span>**Related Commands**

**ip address dhcp**

# 2.6 **dhcp client lease**

To configure the duration of the lease for an IP address request by DHCP client, use the dhcp client lease command in interface configuration mode. To remove the configuration, use the no form of this command.

### **Command Syntax**

**dhcp client lease** *DAYS* (*HOURS* (*MINUTES*|) |)|**infinite**) **no dhcp client lease**

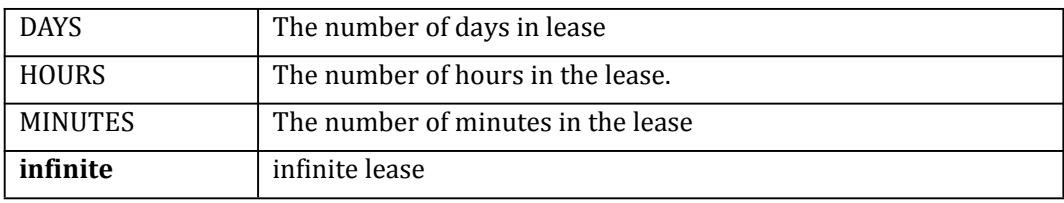

### **Command Mode**

Interface Configuration

### **Default**

No lease is requested by client.

### **Usage**

Use this command to specify the lease wanted by client, DHCP servermay accept this request or ignore it. This command should beissued before ip address dhcp command. If you issued ip address dhcp before, this command will take effect after next ip address dhcp command.

### **Examples**

The following example shows how to specify lease 20 minutes for dhcp client: Switch(config-if)# dhcp client lease 0 0 20 The following example shows how to remove the lease set before: Switch(config-if)# no dhcp client lease

### **Related Commands**

### **ip address dhcp**

# 2.7 **dhcp client hostname**

To specify or modify the hostname sent in the DHCP message; use the dhcp client hostname command in interface configuration mode. To remove the hostname, use the no form of this command.

# **Command Syntax**

**dhcp client hostname** *WORD*

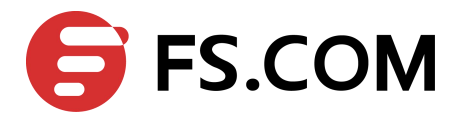

#### <span id="page-17-0"></span>**no dhcp client hostname**

WORD | Host name

### **Command Mode**

Interface Configuration

#### **Default**

The host name in system will be used.

**Usage**

This command should be issued before ip address dhcp command. If you issued IP address dhcp before, this command will take effect after next IP address dhcp command.

### **Examples**

The following example shows how to specify name of the host: Switch(config-if)# dhcp client hostname switch

The following example shows how to remove the last set:

Switch(config-if)# no dhcp client hostname

### **Related Commands**

**ip address dhcp**

# 2.8 **dhcp client default-router distance**

To specify the default router distance for the routes leased from DHCP server, use the dhcp client default-router distance command in global configuration mode. To remove the configuration, use the no form of this command.

### **Command Syntax**

**dhcp client default-router distance** *METRIC* **no dhcp client default-router distance**

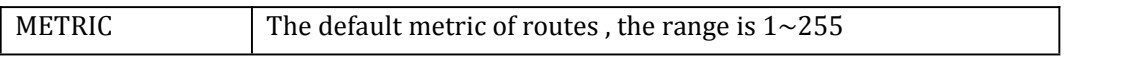

### **Command Mode**

Global Configuration

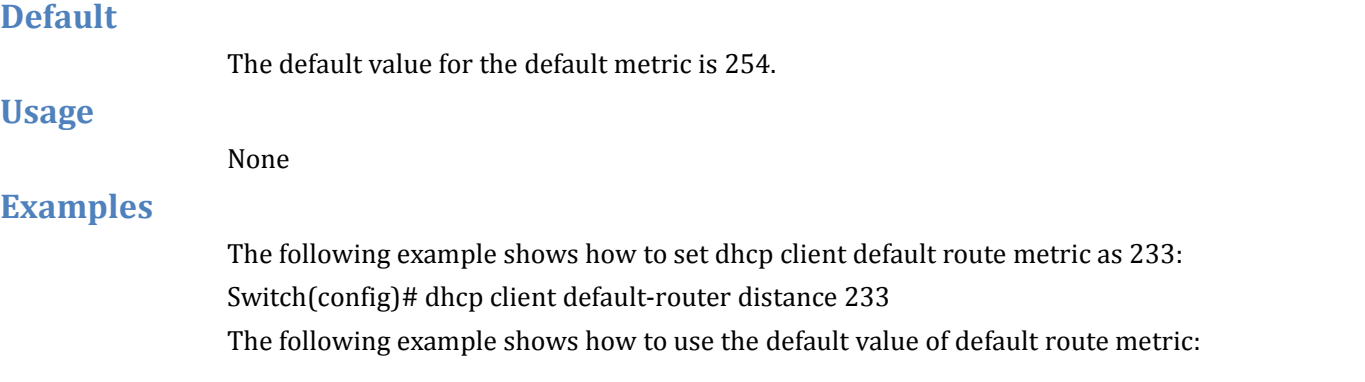

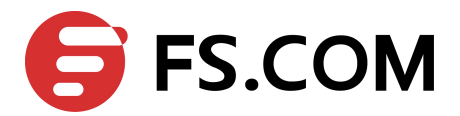

<span id="page-18-1"></span>Switch(config)# no dhcp client default-router distance

### <span id="page-18-0"></span>**Related Commands**

#### **ip address dhcp**

# 2.9 **dhcp client broadcast-flag**

To specify the broadcast-flag in the DHCP message, use the dhcp client broadcast-flag command in global configuration mode. To remove this configuration, use the no form of this command.

### **Command Syntax**

**Default**

**Usage**

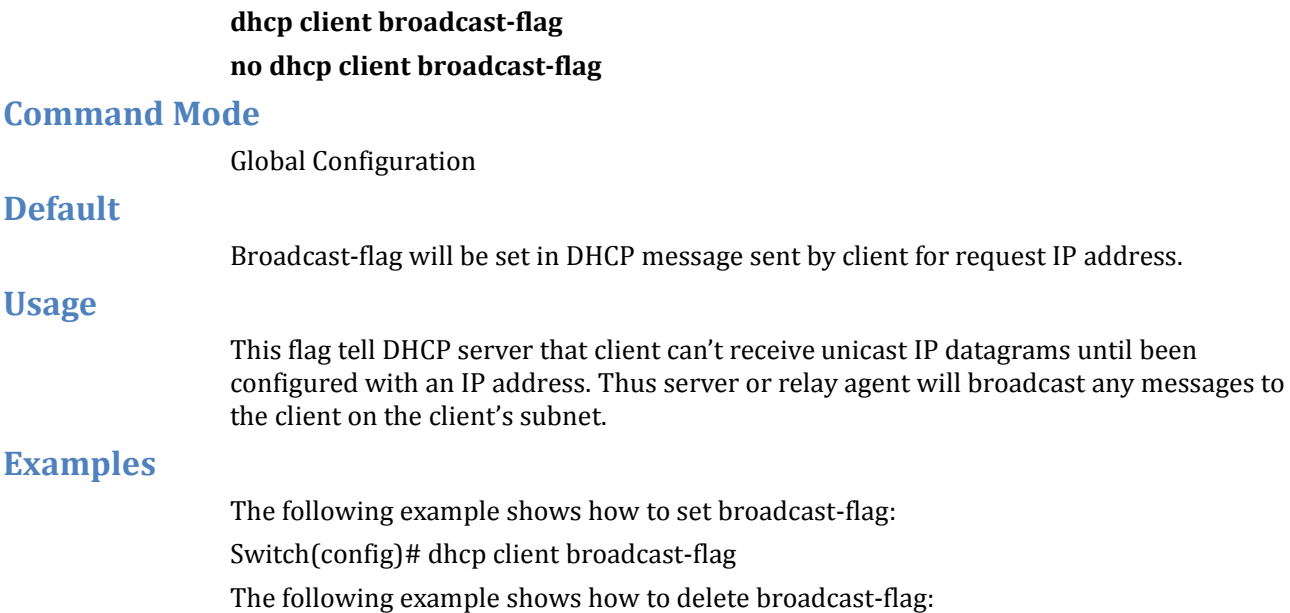

Switch(config)# no dhcp client broadcast-flag

### **Related Commands**

**ip address dhcp**

# 2.10 **debug dhcp client**

Use this command to turn on the debug switches of dhcp client module. To restore the default, use the no form of this command

### **Command Syntax**

# **debug dhcp client** ( **events | error | dump | packet | all** ) **no debug dhcp client** ( **events | error | dump | packet | all** )

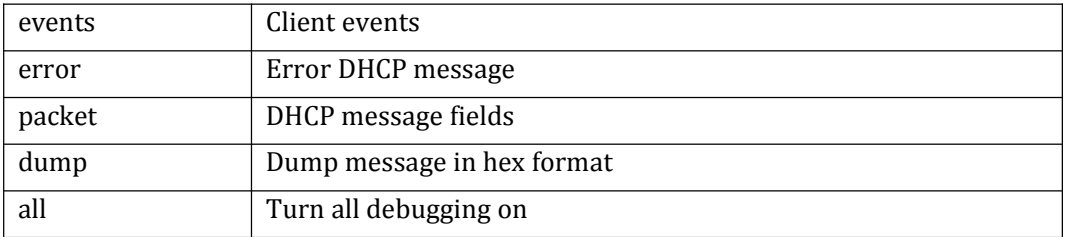

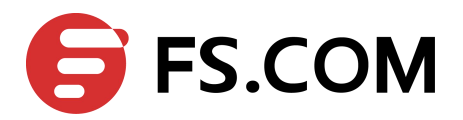

<span id="page-19-0"></span>Privileged EXEC

### **Default**

None **Usage** Use command "terminal monitor" to make debug messages print on the VTY immediately. Use command "show logging buffer" to check the debug messages in the logging buffer. **Examples**

> The following is sample to open dhcp client debug switches: Switch# debug dhcp client all

### **Related Commands**

### **terminal monitor show logging buffer**

# 2.11 **show dhcp client**

To show information of dhcp client on one or all interfaces, use the show dhcp client command in privileged EXEC mode.

### **Command Syntax**

**show dhcp client** (**management** | *IFVLAN* | *IFAGG* | *IFPHYSICAL* |) (**verbose**|)

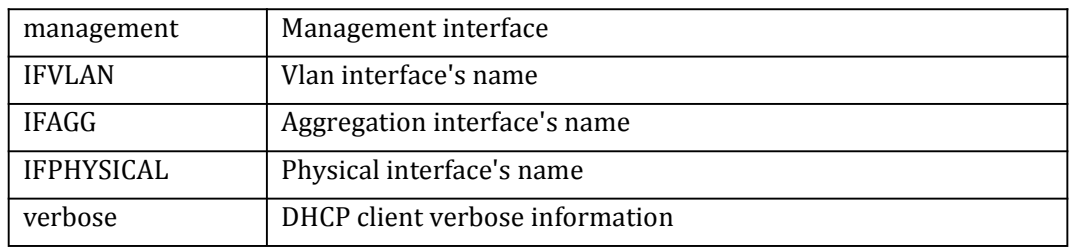

# **Command Mode**

Privileged EXEC

### **Default**

None

# **Usage**

To see more detail information, add verbose at the last of command

### **Examples**

The following example shows how to display DHCP client information on all interfaces: Switch(config-if)# show dhcp client verbose

DHCP client informations:

============================================================

vlan1 DHCP client information: Current state: SELECT

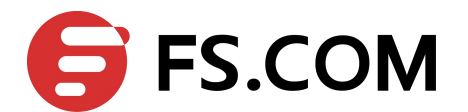

<span id="page-20-0"></span>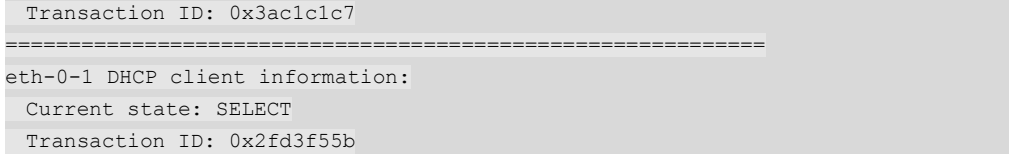

### **Related Commands**

#### **ip address dhcp**

# 2.12 **show dhcp client statistics**

To show statistics of DHCP client, use the show dhcp client statistics command in privileged EXEC mode.

#### **Command Syntax**

#### **show dhcp client statistics**

#### **Command Mode**

Privileged EXEC

### **Default**

None

#### **Usage**

Use this command to show the status of DHCP client, like DHCP packets counter.

### **Examples**

The following example shows how to display DHCP packets statistics:

Switch# show dhcp client statistics

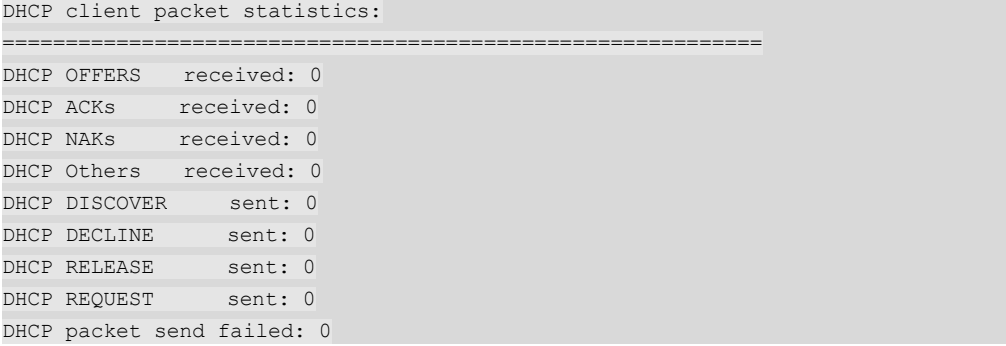

### **Related Commands**

### **ip address dhcp**

# 2.13 **clear dhcp client statistics**

To clear statistics of dhcp client, use the clear dhcp client statistics command in privileged EXEC mode.

### **Command Syntax**

**clear dhcp client statistics**

### **Command Mode**

Privileged EXEC

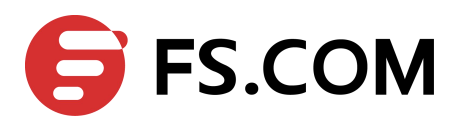

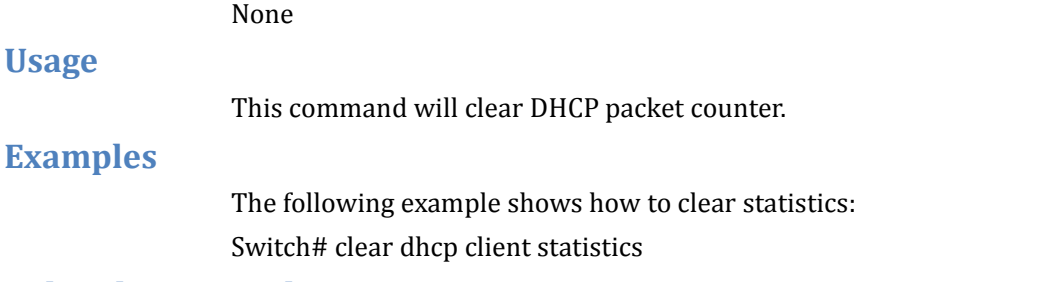

# **Related Commands**

**ip address dhcp show dhcp client statistics**

<span id="page-22-1"></span>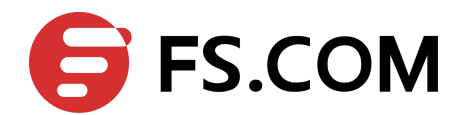

# <span id="page-22-0"></span>**3 DHCP Relay Commands**

# 3.1 **dhcp relay**

To enable the DHCP relay service, use the dhcp relay command in global configuration mode. To disable this function, use the no form of this command.

### **Command Syntax**

**dhcp relay no dhcp relay**

### **Command Mode**

Global Configuration

### **Default**

DHCP relay is disabled.

### **Usage**

The DHCP service must be enabled with the dhcp service command before DHCP relay service can be used.

### **Examples**

The following example shows how to enable DHCP relay agent: Switch(config)# dhcp relay

### **Related Commands**

**service dhcp**

# 3.2 **dhcp-server (global)**

To create a DHCP server group, use the dhcp-server command in global configuration mode. To remove a DHCP server group, use the no form of this command.

### **Command Syntax**

**dhcp-server** *NUMBER SERVER-LIST* **no dhcp-server** *NUMBER* (*SERVER-LIST* |)

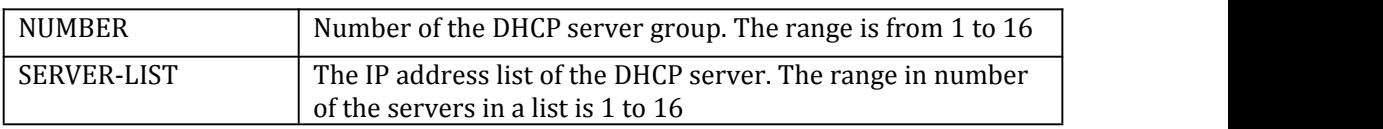

### **Command Mode**

Global Configuration

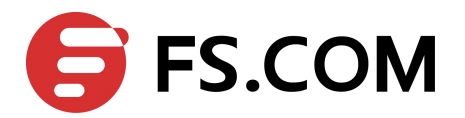

No DHCP server group is defined.

### <span id="page-23-0"></span>**Usage**

This command is used to specify the remote DHCP server.

### **Examples**

The following example shows how to configure dhcp-server group globally: Switch(config)# dhcp-server 1 1.1.1.1 2.2.2.2 3.3.3.3

### **Related Commands**

**service dhcp dhcp-server (interface)**

# 3.3 **dhcp-server (interface)**

To add an interface into a DHCP server group, use the dhcp-server command in interface configuration mode. To remove this interface from the DHCP servergroup, use the no form of this command.

### **Command Syntax**

**dhcp-server** *NUMBER*

**no dhcp-server**

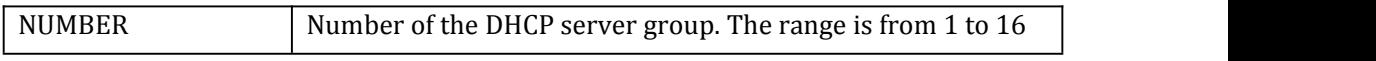

### **Command Mode**

Interface Configuration

### **Default**

No DHCP server group is configured for the interface.

### **Usage**

This command is used to specify DHCP server group which is configured by the command dhcp-server in global mode.

### **Examples**

The following example shows how to configure dhcp-server group for interface: Switch(config-if)# dhcp-server 1

### **Related Commands**

#### **service dhcp**

# 3.4 **dhcp relay information check**

To enable validation of relay agent information option in forwarded reply messages, use the dhcp relay information check command in global configuration mode. To disable an information check, use the no form of this command.

### **Command Syntax**

#### **dhcp relay information check**

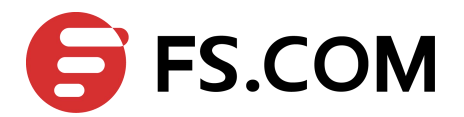

<span id="page-24-0"></span>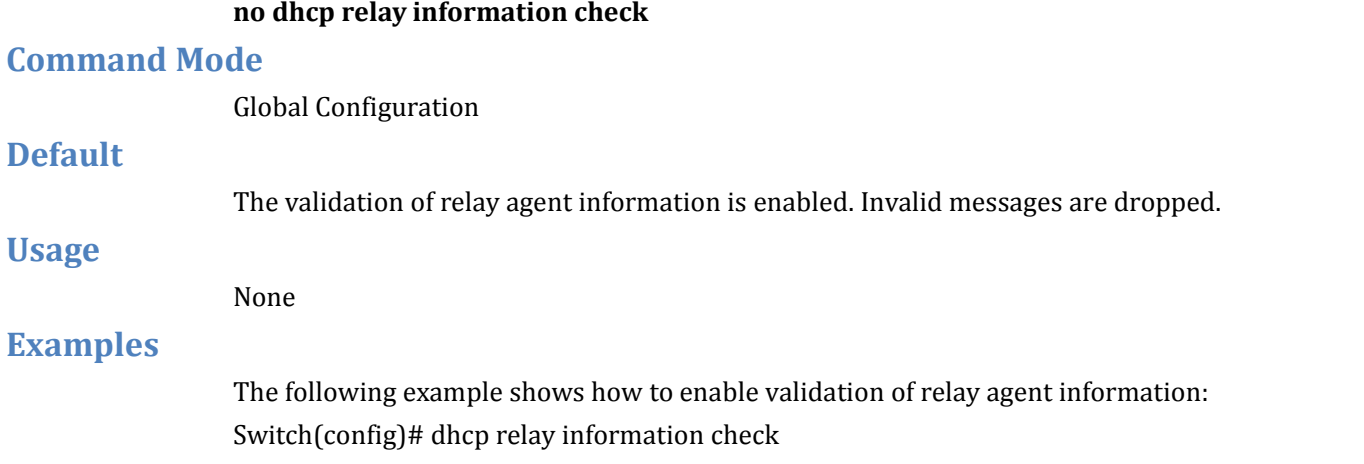

#### **Related Commands**

### **dhcp relay information option**

# 3.5 **dhcp relay information option**

To enable the system to insert a DHCP relay agent information option in forwarded request messages to aDHCP server, use the dhcp relay information option command in global configuration mode. To disable inserting relay information, use the no form of this command.

### **Command Syntax**

**dhcp relay information option no dhcp relay information option**

### **Command Mode**

Global Configuration

### **Default**

No relay agent information is inserted.

#### **Usage**

The dhcp relay information option command automatically adds the circuit identifier suboption and the remote ID suboption to the DHCP relay agent information option (also called option 82).

### **Examples**

The following example shows how to enable inserting of dhcp relay information option. Switch(config)# dhcp relay information option

### **Related Commands**

**dhcp relay information check dhcp relay information policy**

# 3.6 **dhcp relay information policy**

To configure the information re-forwarding policy for a DHCP relay agent (what a relay agent should do if a message already contains relay information), use the dhcp relay information policy command in global configuration. To restore the default relay information policy, use the no form of this command.

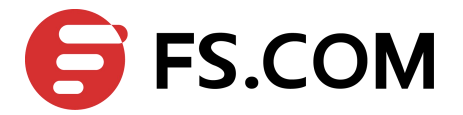

### <span id="page-25-0"></span>**Command Syntax**

# **dhcp relay information policy** (**drop | keep | replace**) **no dhcp relay information policy**

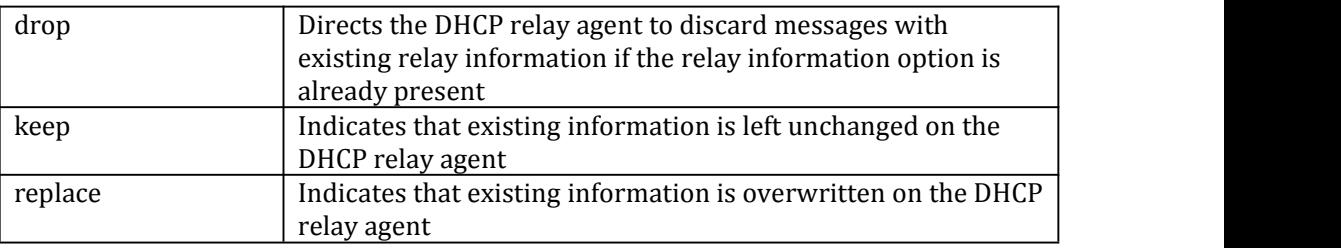

### **Command Mode**

Global Configuration

#### **Default**

The DHCP relay won't change existing relay information.

### **Usage**

A DHCP relay agent may receive a message from another DHCP relay agent that already contains relay information. By default, this message will be forwarded with the relay information from the previous relay agent untouched.

### **Examples**

The following example shows how to configure policy of dhcp relay information Switch(config)# dhcp relay information policy drop

# **Related Commands**

**dhcp relay information option**

### **dhcp relay information policy**

# 3.7 **dhcp relay information trust-all**

To configure all interfaces as trusted sources of the DHCP relay agent information option, use the dhcp relay information trust-all command in global configuration mode. To restore these interfaces to their default behavior, use the no form of this command.

### **Command Syntax**

### **dhcp relay information trust-all**

#### **no dhcp relay information trust-all**

### **Command Mode**

Global Configuration

### **Default**

All interfaces on the switch are considered entrusted.

### **Usage**

By default, if the gateway address is set to all zeros in the DHCP packet and the relay information option is already present in the packet, the DHCP relay agent will discard the packet. If the dhcp relay information trust-all command is configured globally, the

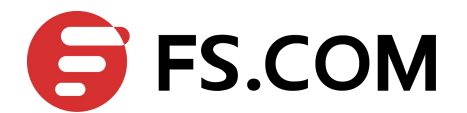

<span id="page-26-0"></span>DHCP relay agent will not discard the packet even if the gateway address is set to all zeros. Instead, the received DHCPDISCOVER or DHCPREQUEST messages willbe forwarded to the addresses configured by the dhcp-server command as in normal DHCP relay operation.

### **Examples**

The following example shows how to configure dhcp relay information trust globally: Switch(config)# dhcp relay information trust-all

### **Related Commands**

#### **dhcp relay information trusted**

# 3.8 **dhcp relay information trusted**

To configure an interface as a trusted source of DHCP relay agent information option, use the dhcp relay information trusted command in interface configuration mode. To restore the interface to the default behavior, use the no form of the command.

### **Command Syntax**

### **dhcp relay information trusted no dhcp relay information trusted**

### **Command Mode**

Interface Configuration

### **Default**

All interfaces on the router are considered entrusted.

### **Usage**

By default, if the gateway address is set to all zeros in the DHCP packet and the relay information option is already present in the packet, the DHCP relay agent will discard the packet. If the dhcp relay information trusted command is configured globally, the DHCP relay agent will not discard the packet even if the gateway address is set to all zeros. Instead, the received DHCPDISCOVER or DHCPREQUEST messages will be forwarded to the addresses configured by the dhcp-server command as in normal DHCP relay operation.

### **Examples**

The following example shows how to configure an interface as trusted source of dhcp relay information:

Switch(config-if)# dhcp relay information trusted

### **Related Commands**

#### **dhcp relay information trust-all**

# 3.9 **service dhcp**

To enable the Dynamic Host Configuration Protocol (DHCP) snooping and relay agent features on your router, use the service dhcp command in global configuration mode. To disable the DHCP snooping and relay agent features, use the no form of this command.

### **Command Syntax**

**service dhcp enable service dhcp disable**

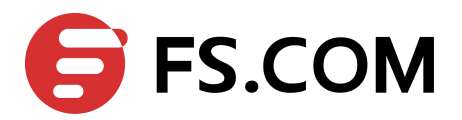

<span id="page-27-0"></span>Global Configuration

### **Default**

DHCP service is disabled globally.

**Usage**

Only the main DHCP service is enabled by the service dhcp command, can other DHCP services be used, such as dhcp relay or dhcp snooping.

### **Examples**

The following example shows how to enable DHCP service globally: Switch(config)# service dhcp enable

### **Related Commands**

**dhcp relay dhcp snooping**

# 3.10 **debug dhcp relay**

Use this command to turn on the debug switches of dhcp relay module. To restore the default, use the **no** form of this command

### **Command Syntax**

# **debug dhcp relay** ( **events | error | dump | packet | all** ) **no debug dhcp relay** ( **events | error | dump | packet | all** )

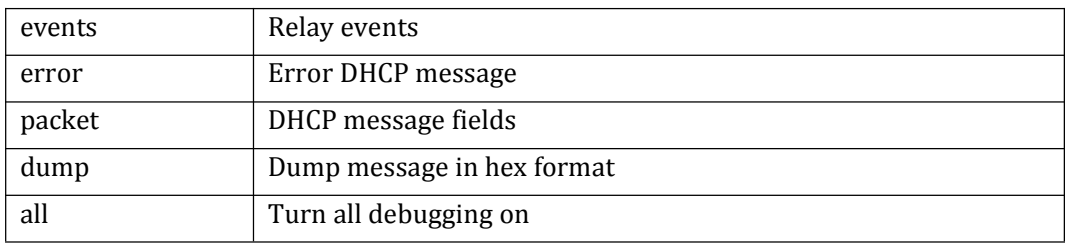

### **Command Mode**

Privileged EXEC

None

### **Default**

# **Usage**

Use command "terminal monitor" to make debug messages print on the VTY immediately. Use command "show logging buffer" to check the debug messages in the logging buffer.

### **Examples**

The following is sample to open dhcp relay debug switches: Switch# debug dhcp relay all

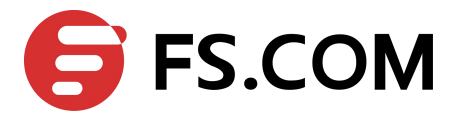

### <span id="page-28-0"></span>**Related Commands**

#### **terminal monitor**

**show logging buffer**

# 3.11 **show dhcp-server**

To display the DHCP server groups, use the show dhcp-server command in privileged EXEC mode.

### **Command Syntax**

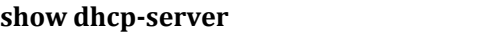

#### **Command Mode**

Privileged EXEC

### **Default**

None

### **Usage**

This command is used to display all the DHCP servergroups configured with command dhcp-server in global mode.

### **Examples**

The following example shows how to display dhcp-server group information:

#### Switch# show dhcp-server

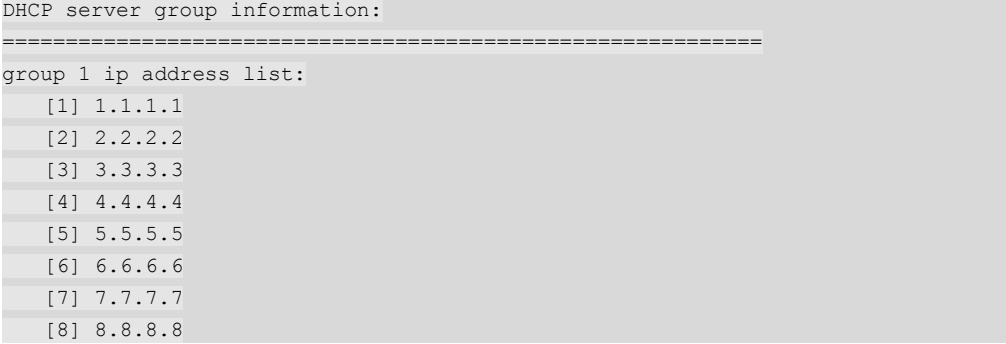

### **Related Commands**

#### **dhcp-server (global)**

# 3.12 **show dhcp relay interfaces**

To display to which dhcp-server group the interface belongs, use the show dhcp relay interfaces command in privileged EXEC mode.

### **Command Syntax**

**show dhcp relayinterfaces**

### **Command Mode**

Privileged EXEC

### **Default**

None

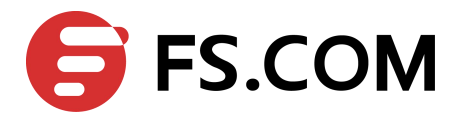

### <span id="page-29-0"></span>**Usage**

This command is used to display the interface which is confined DHCP relay.

### **Examples**

The following example shows how to display dhcp relay interfaces information:

Switch# show dhcp relay interfaces

```
List of DHCP relay enabled interface(s):
DHCP relay service status: enabled
Interface Name DHCP server group
============================================================
eth-0-1 1
```
### **Related Commands**

**show dhcp-server**

# 3.13 **show dhcp relay information config**

To display the DHCP relay information configurations, use the show dhcp relay information config command in privileged EXEC mode.

### **Command Syntax**

#### **show dhcp relayinformation config**

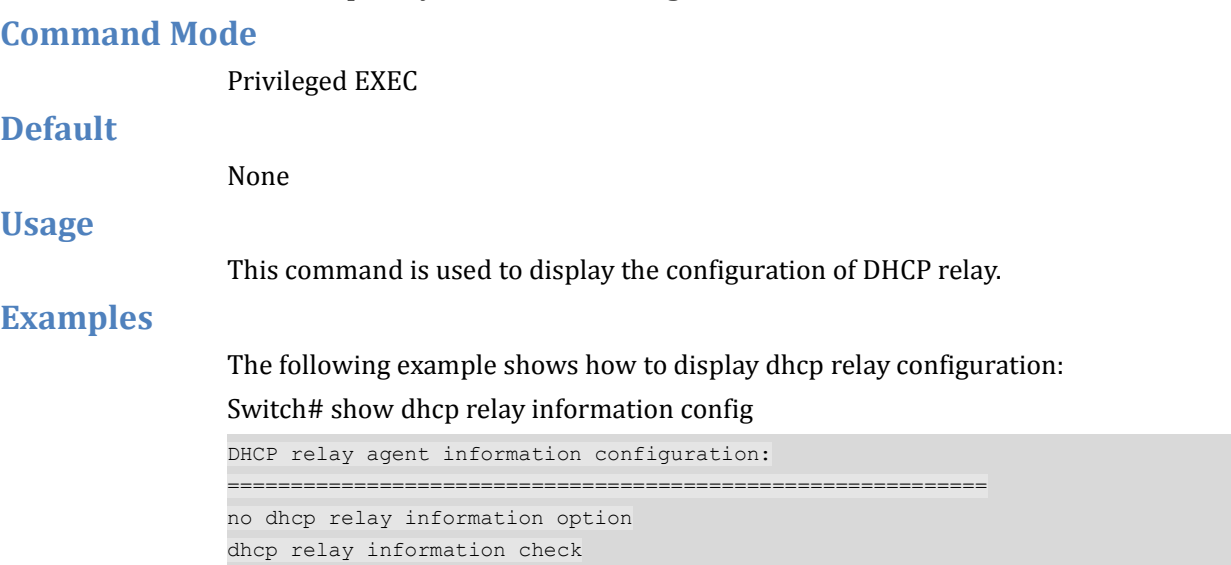

### **Related Commands**

**dhcp relay information option**

dhcp relay information policy keep

# 3.14 **show dhcp relay information trusted-sources**

To display all interfaces configured to be a trusted source for the DHCP relay information option, use the show dhcp relay information trusted-sources command in privileged EXEC mode.

### **Command Syntax**

#### **show dhcp relayinformation trusted-sources**

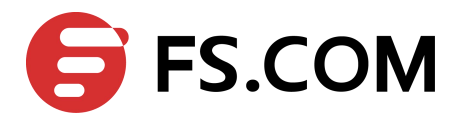

<span id="page-30-0"></span>Privileged EXEC

#### **Default**

None

### **Usage**

This command is used to display all interfaces configured to be a trusted source for DHCP relay.

### **Examples**

The following example shows how to display dhcp relay information trusted-sources: Switch# show dhcp relay information trusted-sources

```
List of trusted sources of relay agent information option:
          ============================================================
All interfaces are trusted source of relay agent information option
```
### **Related Commands**

#### **dhcp relay information trusted**

# 3.15 **show dhcp relay statistics**

To display the statistics of DHCP packets relayed by the switch, use the show dhcp relay statistics command in privileged EXEC mode.

### **Command Syntax**

**show dhcp relaystatistics**

### **Command Mode**

Privileged EXEC

### **Default**

None

#### **Usage**

This command is used to display detail DHCP statistics which dealt by the switch.

### **Examples**

The following example shows how to display dhcp relay statistics:

#### Switch# show dhcp relay statistics

```
DHCP relay packet statistics:
 ============================================================
Client relayed packets: 101
Server relayed packets: 88
Client error packets: 0
Server error packets: 0
Bogus GIADDR drops: 15
Bad circuit ID packets: 0
Corrupted agent options: 0
Missing agent options: 0
Missing circuit IDs: 0
```
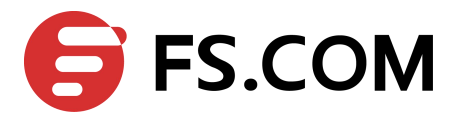

### <span id="page-31-0"></span>**Related Commands**

#### **clear dhcp relay statistics**

# 3.16 **clear dhcp relay statistics**

To clear the statistics of DHCP packets relayed by the switch, use the clear dhcp relay statistics command in privileged EXEC mode.

### **Command Syntax**

**clear dhcp relay statistics**

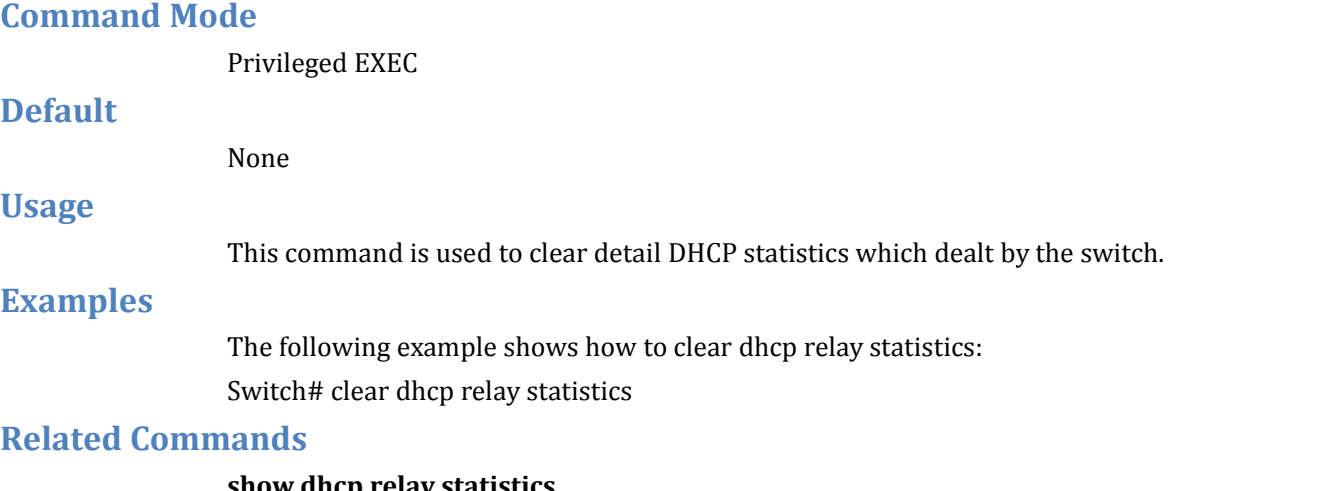

**show dhcp relaystatistics**

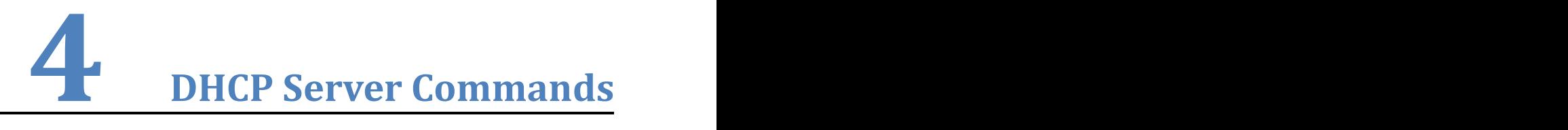

# 4.1 **service dhcp**

To enable or disable the DHCP snooping, server and relay agent features on your router, use the service dhcp command in global configuration mode.

# **Command Syntax**

#### **service dhcp enable**

**service dhcp disable**

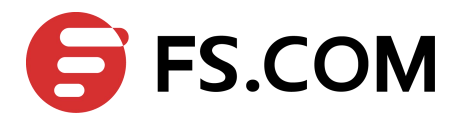

Global Configuration

# **Default**

DHCP service is disabled.

### I. **Usage**

Only the main DHCP service is enabled by the service dhcp command, can other DHCP services be used, such as dhcp relay, dhcp server and dhcp snooping.

### II. **Examples**

The following is sample output from the service dhcp command:

Switch(config)# service dhcp enable

# **Related Commands**

**dhcp server dhcp relay dhcp snooping**

# 4.2 **dhcp-server (global)**

To enable the DHCP server service, use the dhcp server command in global configuration mode. To disable this function, use the no form of this command.

# **Command Syntax**

#### **dhcp server**

**no dhcp server**

### **Command Mode**

Global Configuration

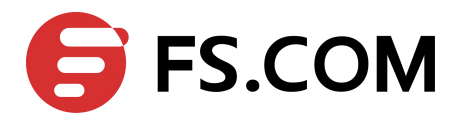

DHCP server is disabled.

### **Usage**

The DHCP service must be enabled with the dhcp server command before DHCP server service can be used.

# **Examples**

The following is sample output from the dhcp server command:

Switch(config)# dhcp server

# **Related Commands**

**service dhcp**

**dhcp-server (interface)**

# 4.3 **dhcp-server (interface)**

To specify a L3 interface to act as a DHCP Server, use the dhcp server command in interface configuration mode. To remove the specification, use the no form of this command.

# **Command Syntax**

### **dhcp server [enable | disable]**

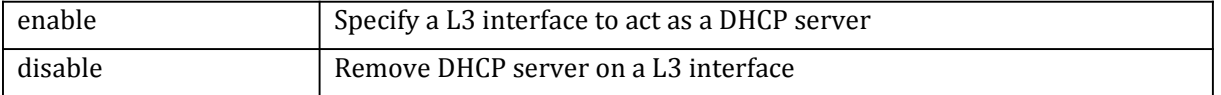

# **Command Mode**

Interface Configuration

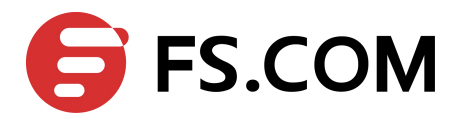

Neither DHCP server nor DHCP relay is specified.

### **Usage**

This command is used to specify a L3 interface to act as a DHCP Server.

### **Examples**

The following is sample output from the dhcp server command:

Switch(config-if)# dhcp server enable

# **Related Commands**

**service dhcp**

**dhcp server(global)**

# 4.4 **dhcp ping packets**

To configure how many ping packets that are sent before assigning the address to a requesting client, use the dhcp ping packets command in interface configuration mode. To restore the default value, use the no form of this command.

# **Command Syntax**

**dhcp ping packets** number

**no dhcp ping packets** number

NUMBER <0-10> Specify the number of ping packets that are sent before assigning the address to a requesting client

### **Command Mode**

Global Configuration

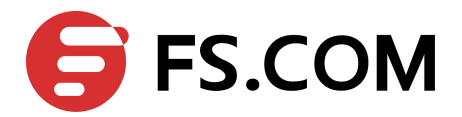

The default value is one packet.

### **Usage**

The DHCP server pings a pool address before assigning the address to a requesting client. If the ping is unanswered, the DHCP server assumes (with a high probability) that the address is not in use and assigns the address to the requesting client.

# **Examples**

The following is sample output from the dhcp ping packets command:

Switch(config)# dhcp ping packets 10

# **Related Commands**

**service dhcp**

**dhcp ping timeout**

# 4.5 **dhcp ping timeout**

To configure how long a DHCP serverwaits for a ping reply from an address pool; use the dhcp ping timeout command in interface configuration mode. To restore the default value, use the no form of this command.

# **Command Syntax**

**dhcp ping timeout** number

**no dhcp ping timeout** number

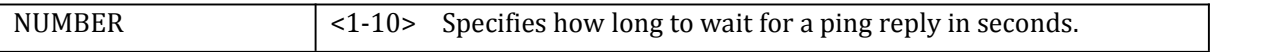

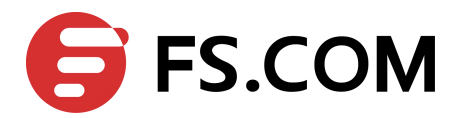

#### Global Configuration

### **Default**

The default value is waiting for one second.

### **Usage**

The DHCP server pings a pool address before assigning the address to a requesting client. If the ping is unanswered, the DHCP server assumes (with a high probability) that the address is not in use and assigns the address to the requesting client.

### **Examples**

The following is sample output from the dhcp ping timeout command:

Switch(config)# dhcp ping timeout 3

### **Related Commands**

**service dhcp dhcp ping packets**

# 4.6 **dhcp pool**

To configure the information reforwarding policy for a DHCP relay agent (what a relay agent should do if a message already contains relay information), use the dhcp relay information policy command in global configuration. To restore the default relay information policy, use the no form of this command.

### **Command Syntax**

**dhcp pool** WORD

**no dhcp pool** WORD

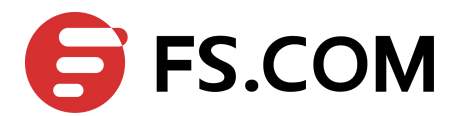

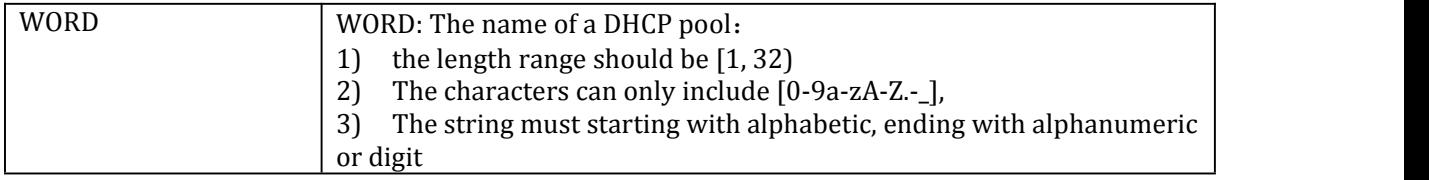

Global Configuration

### **Default**

The default value is DHCP address pools are not configured.

### **Usage**

During execution, the configuration mode changes to DHCP pool configuration mode, identified by the (config-dhcp)# prompt. In this mode, the administrator can configure pool parameters, like the IP subnet number and default router list.

### **Examples**

The following is sample output from the dhcp pool command:

Switch(config)# dhcp pool pool1

### **Related Commands**

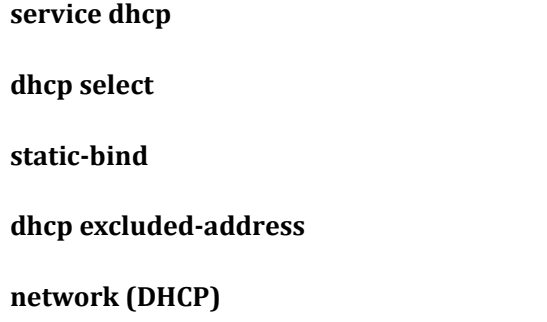

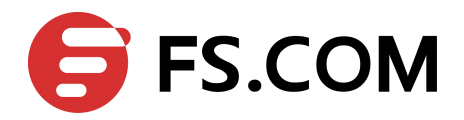

# 4.7 **static-bind**

To specify an address binding mapping between the IP address and MAC address of a client, use the static-bind pool configuration command. To remove the address binding mapping, use the no form of this command.

# **Command Syntax**

**static-bind ip-address {[ip-address wildcard-mask | ip-address/prefix-length] [mac-address** HHHH.HHHH.HHHH **| client-identifier (ascii**WORD **| hex hex-string)]}**

**no static-bind ip-address** A.B.C.D

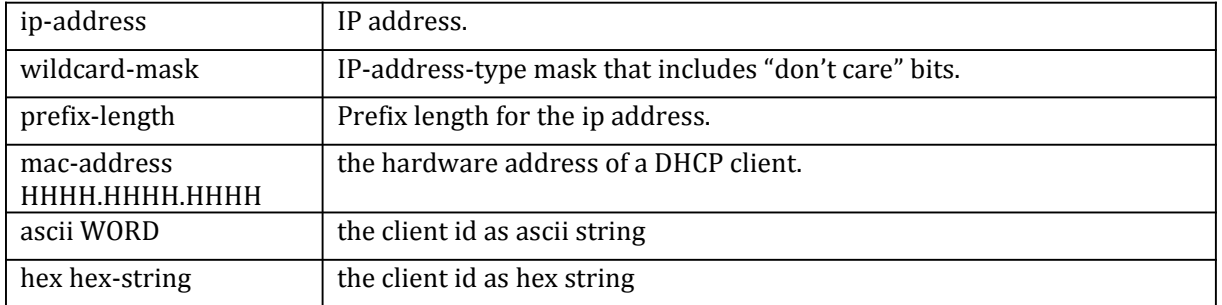

# **Command Mode**

DHCP poll Configuration

### **Default**

The default value is none address binding mapping specified..

### **Usage**

You can only configure one manual binding per host pool.

### **Examples**

The following is sample output from the static-bind command:

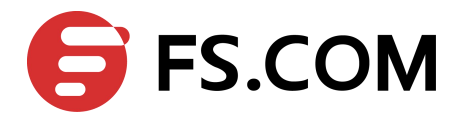

Switch(dhcp-config)# static-bind ip-address 10.10.10.10/24 mac-address 0012.2222.2222

# **Related Commands**

**dhcp pool**

# 4.8 **dns-server address**

To specify the DNS IP servers available to aDHCP client, use the dns-server DHCP pool configuration command. To remove the DNS server list, use the no form of this command.

# **Command Syntax**

**dns-server** A.B.C.D (A.B.C.D… A.B.C.D)

#### **no dns-server**

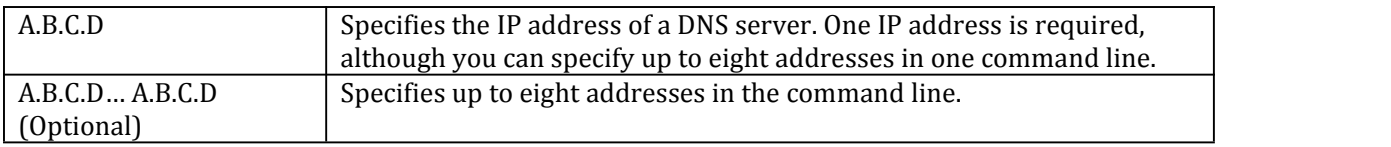

# **Default**

The default value is none DNS IP servers specified.

# **Command Mode**

DHCP pool configuration

### **Usage**

You can specify up to eight servers in the list, Servers are listed in order of preference (address1 is the most preferred server, address2 is the next most preferred server, and so on).

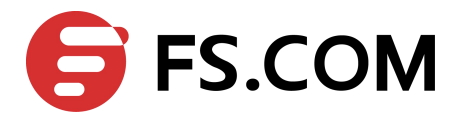

### **Examples**

The following is sample output from the dns-server command:

Switch(dhcp-config)# dns-server 1.1.1.1 2.2.2.2

# **Related Commands**

**dhcp pool**

# 4.9**domain-name**

To specify the domain name for a DHCP client, use the domain-name DHCP pool configuration command. To remove the domain name, use the no form of this command.

# **Command Syntax**

#### **domain-name** WORD

#### **no domain-name**

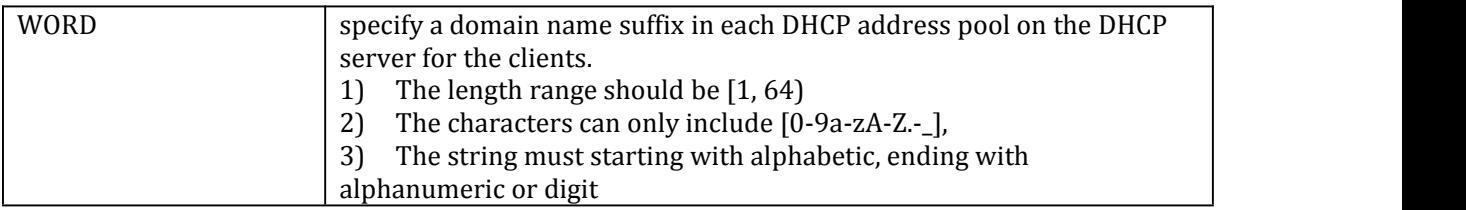

# **Default**

The default value is none domain-name specified.

### **Command Mode**

DHCP pool configuration

### **Usage**

You can specify a domain name suffix in each DHCP address pool on the DHCP serverfor the clients. With this suffix assigned, the client needs only input part of a domainname, and the system will add the domain name suffix for name resolution.

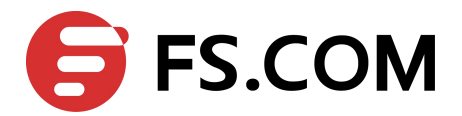

### **Examples**

The following is sample output from the domain-name command:

Switch(dhcp-config)# domain-name switch.org

# **Related Commands**

**dhcp pool**

# 4.10 **bootfile-name**

To specify the name of the default boot image fora DHCP client, use the bootfile-name DHCP pool configuration command. To delete the boot image name, use the no form of this command.

# **Command Syntax**

### **bootfile-name** WORD

#### **no bootfile-name**

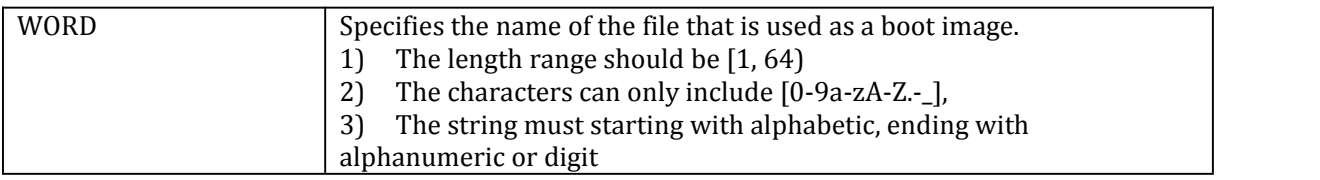

# **Default**

The default value is none boot file specified.

# **Command Mode**

DHCP pool configuration

### **Usage**

This task is to specify the IP address and name of a TFTP serverand the bootfile name in the DHCP address pool. The DHCP clients use these parameters to contact the TFTP

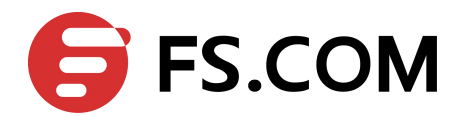

server, requesting the configuration file used for system initialization, which is called autoconfiguration.

### **Examples**

The following example specifies dhclient\_startup\_config as the name of the boot file:

Switch(dhcp-config)# bootfile dhclient\_startup\_config

# **Related Commands**

**dhcp pool**

**tftp-server-address**

# 4.11 **tftp-server-address**

To configure the tftp server in the boot process of a DHCP client, use the tftp-server-address DHCP pool configuration command. To remove the boot server list, use the no form of this command.

# **Command Syntax**

**tftp-server-address** A.B.C.D (A.B.C.D… A.B.C.D)

#### **no tftp-server-address**

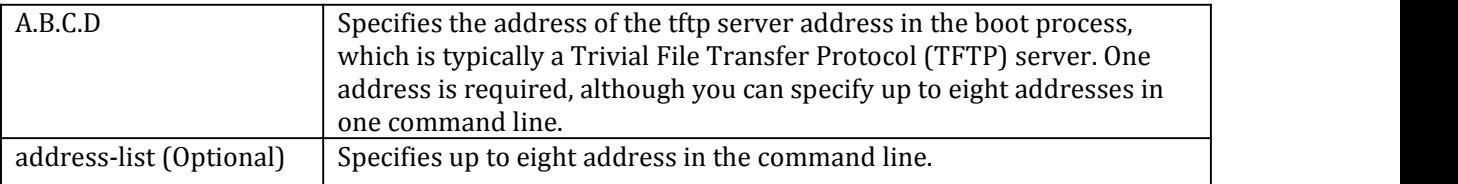

# **Default**

The default value is none tftp-server-address specified.

### **Command Mode**

DHCP pool configuration

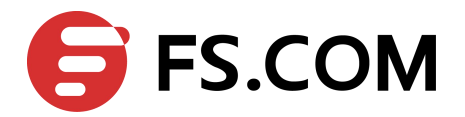

### **Usage**

You can specify up to eight servers in the list, Servers are listed in order of preference (address1 is the most preferred server, address2 is the next most preferred server, and so on).

# **Examples**

The following is sample output from the tftp-server-address command:

Switch(dhcp-config)# tftp-server-address1.1.1.1 2.2.2.2

# **Related Commands**

**dhcp pool**

**bootfile-name**

# 4.12 **gateway address**

To specify the default router list for a DHCP client, use the gateway DHCP pool configuration command. To remove the default router list, use the no form of this command.

# **Command Syntax**

**gateway** A.B.C.D (A.B.C.D… A.B.C.D)

#### **no gateway**

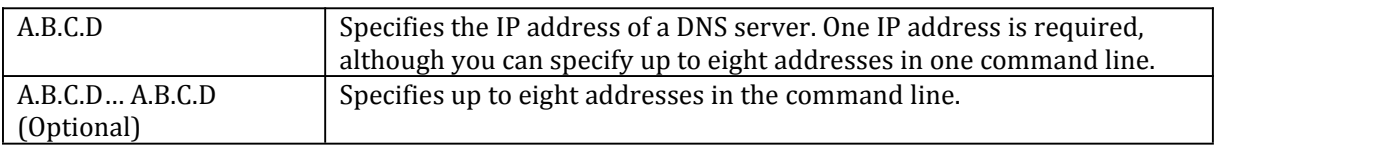

# **Default**

The default value is none gateway servers specified.

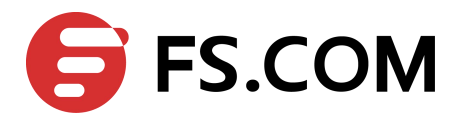

DHCP pool configuration

### **Usage**

The IP address of the router should be on the same subnet as the client subnet. You can specify up to eight routers in the list. Routers are listed in order of preference (address1 is the most preferred router, address2 is the next most preferred router, and so on).

### **Examples**

The following is sample output from the gateway command:

Switch(dhcp-config)# gateway 1.1.1.1 2.2.2.2

# **Related Commands**

**dhcp pool**

# 4.13 **netbios-name-server**

To specify the default router list for a DHCP client, use the netbios-name-server DHCP pool configuration command. To remove the default router list, use the no form of this command.

### **Command Syntax**

**netbios-name-server** A.B.C.D (A.B.C.D… A.B.C.D)

#### **no netbios-name-server**

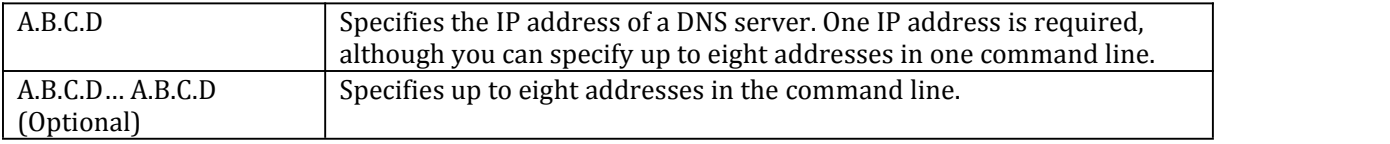

# **Default**

The default value is none NetBIOS WINS name servers specified.

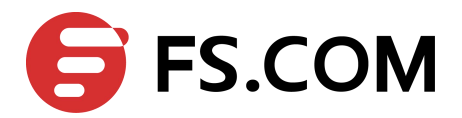

DHCP pool configuration

### **Usage**

You can specify up to eight NetBIOS WINS name servers in the list. NetBIOS WINS name servers are listed in order of preference (address1 is the most preferred server, address2 is the next most preferred server, and so on).

### **Examples**

The following is sample output from the netbios-name-server command:

Switch(dhcp-config)# netbios-name-server 1.1.1.1 2.2.2.2

# **Related Commands**

**dhcp pool**

# 4.14 **netbios-node-type**

To configure the NetBIOS node type for DHCP clients, use the netbios-node-type DHCP pool configuration command. To remove the NetBIOS node type, use the no form of this command.

# **Command Syntax**

#### **netbios-node-type [b-node|p-node|m-node|h-node]**

#### **no netbios-node-type**

type Specifies the NetBIOS node type. Valid types are:

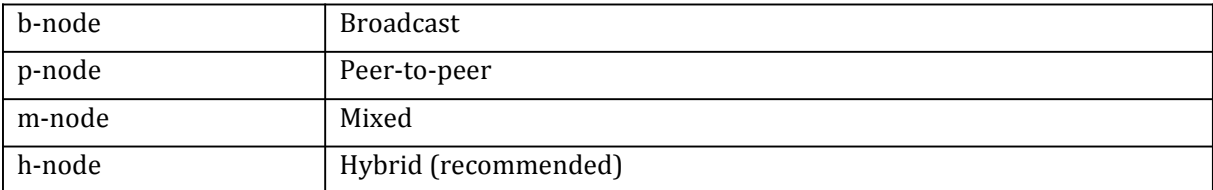

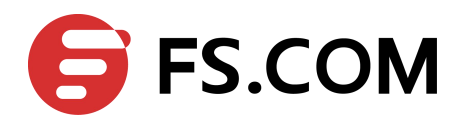

The default value is none NetBIOS node type specified.

### **Command Mode**

DHCP pool configuration

### **Usage**

You can specify the NetBIOS node type for a DHCP address pool which is used to specify the NetBIOS node type fora DHCP Client.

### **Examples**

The following is sample output from the netbios-node-type command:

Switch(dhcp-config)# netbios-node-type h-node

# **Related Commands**

**dhcp pool**

# 4.15 **network**

To configure the subnet number and mask for a DHCP address pool on a DHCP Server, use the network DHCP pool configuration command. To remove the subnet number and mask, use the no form of this command.

# **Command Syntax**

### **network [ip-address wildcard-mask | ip-address/prefix-length]**

#### **no network**

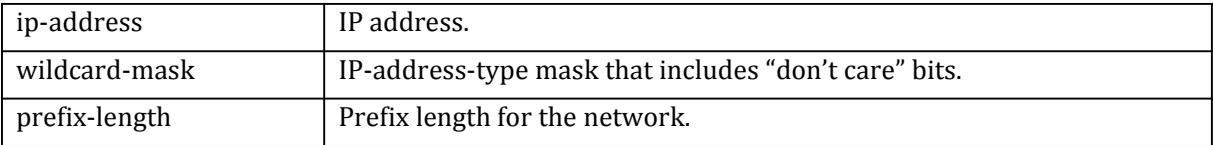

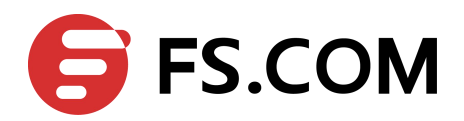

The default value is none subnet number and mask specified.

### **Command Mode**

DHCP pool configuration

#### **Usage**

This command is valid for DHCP subnetwork address pools only.The DHCP server assumes that all host addresses are available. The system administrator can exclude subsets of the address space by using the ip dhcp excluded-address command.Network for one pool cann't the same with other pool's network and can't configure manual bindings within the same pool that is configured with the network command.

### **Examples**

The following is sample output from the netbios-node-type command:

Switch(dhcp-config)# network 1.1.1.0/24

### **Related Commands**

**dhcp pool**

# 4.16 **lease**

To configure the duration of the lease for an IP address that is assigned from a DHCP Server to a DHCP client, use the lease DHCP pool configuration command. To restore the default value, use the no form of this command.

### **Command Syntax**

**lease** days **[** hours **][** minutes**]**

**no lease**

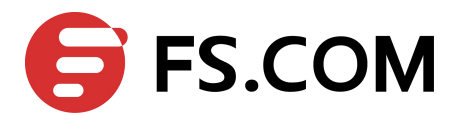

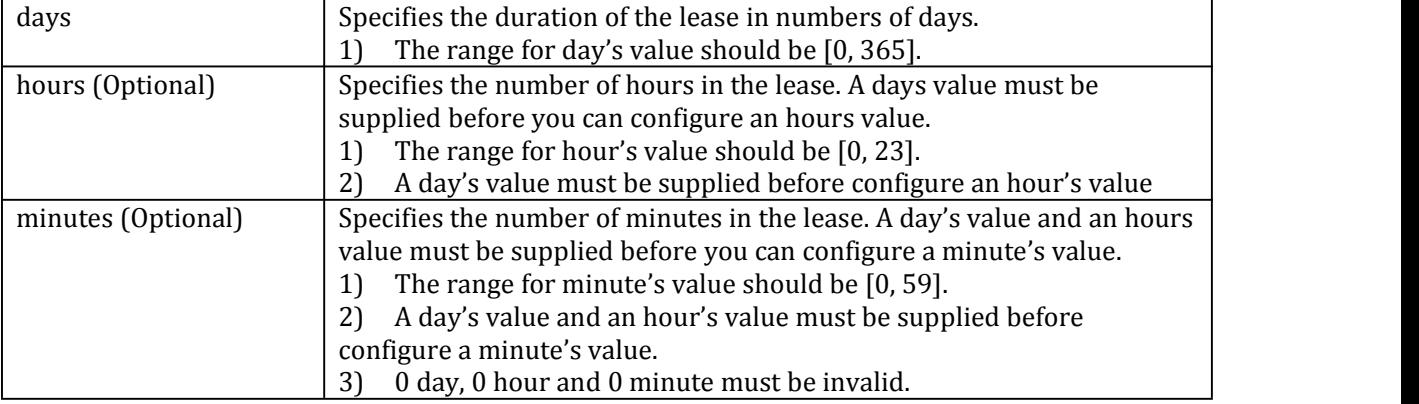

The default value is one day.

# **Command Mode**

DHCP pool configuration

### **Usage**

 $N/A$ 

# **Examples**

The following example shows a two-day lease:

Switch(dhcp-config)# lease 2

The following example shows a one-day and two-hour lease:

Switch(dhcp-config)# lease 1 2

The following example shows a thirty-minute lease:

Switch(dhcp-config)# lease 0 0 30

# **Related Commands**

**dhcp pool**

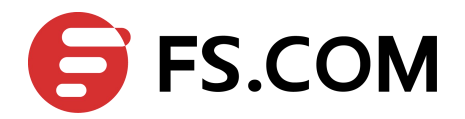

# 4.17 **option**

To configure DHCP Server options, use the option DHCP pool configuration command. To remove the options, use the no form of this command.

# **Command Syntax**

**option {**code **[ascii** ascii-string **| hex** hex-string **| ip-address** ip-address**]}**

#### **no option [**code **]**

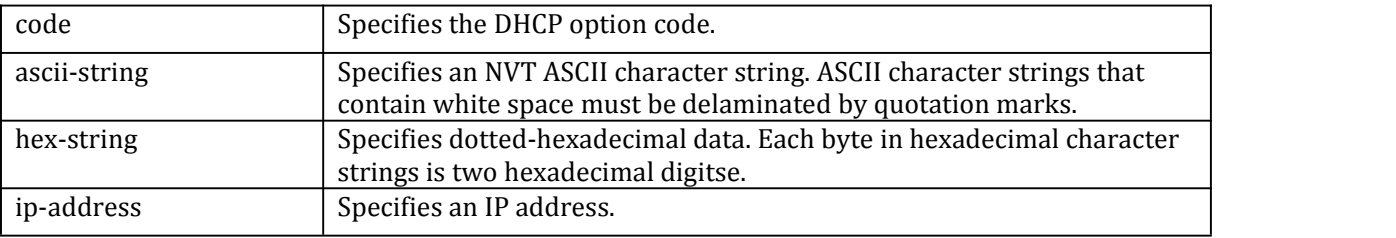

# **Default**

The default value is none DHCP option specified.

# **Command Mode**

DHCP pool configuration

### **Usage**

DHCP provides a framework for passing configuration information to hosts on a TCP/IP network. Configuration parameters and other control information are carried in tagged data items that are stored in the options field of the DHCP message. The data items themselves are also called options. The current set of DHCP options are documented in RFC 2131, Dynamic Host Configuration Protocol.

# **Examples**

The following is sample output from the option command:

Switch(dhcp-config)# option 72 ip-address 10.10.10.10 11.11.11.11

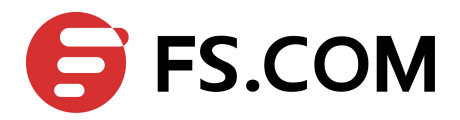

### **Related Commands**

**dhcp pool**

# 4.18 **dhcp excluded-address**

To specify a single IP address or a range of IP addresses which the DHCP Server is not assign to DHCP clients, use the excluded-address DHCP pool configuration command. To remove the IP addresses, use the no form of this command.

### **Command Syntax**

#### **dhcp excluded-address** A.B.C.D **[**A.B.C.D**]**

#### **no dhcp excluded-address** A.B.C.D **[**A.B.C.D**]**

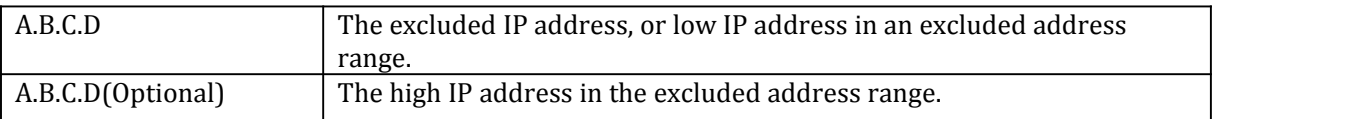

### **Default**

All IP pool addresses are assignable..

### **Command Mode**

Globe configuration

### **Usage**

The DHCP server assumes that all pool addresses may be assigned to clients. Use this command to exclude a single IP address or a range of IP addresses.

# **Examples**

The following example shows a two-day lease:

Switch(dhcp-config)# ip dhcp excluded-address 10.10.1.100 10.10.1.199

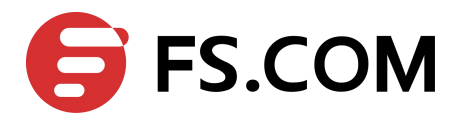

### **Related Commands**

**dhcp pool**

# 4.19 **show dhcp server conflict**

To display address conflicts found by a DHCP Server when addresses are offered to the client, use the show dhcp server conflict in privileged EXEC command.

### **Command Syntax**

#### **show dhcp server conflict [ip** A.B.C.D **| all]**

![](_page_51_Picture_345.jpeg)

### **Command Mode**

Privileged EXEC

### **Usage**

The server detects conflicts using ping. The client detects conflicts using gratuitous Address Resolution Protocol (ARP). If an address conflict is detected, the address is removed from the pool and the address will not be assigned until an administrator resolves the conflict.

### **Examples**

The following example displays the detection method and detection time forall IP addresses the DHCP server has offered that have conflicts with other devices:

Switch# show ip dhcp conflict all

### **Related Commands**

**clear dhcp server conflict**

**dhcp ping packets**

![](_page_52_Picture_0.jpeg)

**dhcp ping timeout**

# 4.20 **show dhcp server binding**

To display address bindings on a DHCP Server, use the show dhcp server binding in privileged EXEC command.

### **Command Syntax**

### **show dhcp server binding [ip** A.B.C.D **| pool** WORD **|all]**

![](_page_52_Picture_278.jpeg)

# **Command Mode**

Privileged EXEC

### **Usage**

The binding address parameters including an IP address, an associated MAC address, a lease expiration date, and the type of address assignment that have occurred.

### **Examples**

The following examples show the DHCP binding address parameters:

Switch# show ip dhcp binding 1.1.1.1

### **Related Commands**

#### **clear dhcp server binding**

![](_page_53_Picture_0.jpeg)

# 4.21 **show dhcp server statistics**

To display DHCP Server statistics, use the show dhcp server statistics in privileged EXEC command.

# **Command Syntax**

**show dhcp server statistics**

### **Command Mode**

Privileged EXEC

# **Usage**

 $N/A$ 

# **Examples**

The following example displays DHCP server statistics:

Switch#show dhcp server statistics

![](_page_53_Picture_205.jpeg)

### **Related Commands**

**clear dhcp server statistics**

![](_page_54_Picture_0.jpeg)

# 4.22 **show dhcp server config**

To display the DHCP serverconfigurations, use the show dhcp server config privileged EXEC command .

### **Command Syntax**

**show dhcp server config**

### **Command Mode**

Privileged EXEC

### **Usage**

This command is used to display the configuration of DHCP server.

### **Examples**

The following is sample output from the show dhcp server config command:

Switch# show dhcp server config

```
DHCP server configuration:
============================================================
Pool name: pool10
network 10.1.1.0 mask 255.255.255.0
gateway 10.1.1.1
```
### **Related Commands**

**N/A**

# 4.23 **clear dhcp server conflict**

To clear an address conflict from the DHCP server database, use the clear dhcp server conflict privileged EXEC command.

### **Command Syntax**

**clear dhcp server conflict [ip** A.B.C.D **| all]**

![](_page_55_Picture_0.jpeg)

![](_page_55_Picture_291.jpeg)

Privileged EXEC

### **Usage**

 $N/A$ 

# **Examples**

The following example shows an address conflict of 1.1.1.99 being deleted from the DHCP server database::

Switch# clear ip dhcp conflict 1.1.1.99

# **Related Commands**

### **show dhcp server conflict**

# 4.24 **clear dhcp server binding**

To delete an automatic address binding from the DHCP Server database, use the clear dhcp server binding in privileged EXEC command.

# **Command Syntax**

### **clear dhcp server binding [ip** A.B.C.D **| pool** WORD **|all]**

![](_page_55_Picture_292.jpeg)

![](_page_56_Picture_0.jpeg)

Privileged EXEC

**Usage**

N/A

# **Examples**

The following example deletes the address binding 1.1.1.99 from a DHCP server database:

Switch# clear ip dhcp binding 1.1.1.99

# **Related Commands**

### **show dhcp server binding**

# 4.25 **clear dhcp server statistics**

To reset all DHCP server counters, use the clear dhcp server statistics privileged EXEC command.

# **Command Syntax**

**clear dhcp server statistics**

### **Command Mode**

Privileged EXEC

### **Usage**

N/A

### **Examples**

The following example resets all DHCP counters to zero:

Switch# clear dhcp server statistics

![](_page_57_Picture_0.jpeg)

# **Related Commands**

**clear dhcp server statistics**

<span id="page-58-1"></span>![](_page_58_Picture_0.jpeg)

# <span id="page-58-0"></span>**5 DNS Commands**

# 5.1 **ip host**

To define static hostname-to-address mappings in the Domain Name System (DNS) hostname cache for a DNS view, use the ip host command in global configuration mode. If the hostname cache does not exist yet, it is automatically created. To remove a hostname-to-address mapping, use the no form of this command.

### **Command Syntax**

**ip host** *hostname ip-address*

**no ip host** *hostname*

![](_page_58_Picture_451.jpeg)

### **Command Mode**

Global Configuration

### **Default**

No static hostname-to-address mapping is added to the DNS hostname cache for a DNS view.

### **Usage**

None

### **Examples**

The following example shows how to add a mapping entry to the global hostname cache and then remove one of those entries from the global hostname cache:

Switch(config)# ip host www.example1.com 192.0.2.141

### **Related Commands**

**show ip host**

# 5.2 **dns domain**

To specify the default domain for a Domain Name System (DNS) view to use to complete unqualified hostnames (names without a dotted-decimal domain name), use the dns domain command in global configuration mode. To remove the specification of the default domain name for a DNS view, use the no form of this command.

### **Command Syntax**

**dns domain** *domain-name*

![](_page_59_Picture_0.jpeg)

#### **no dns domain** *domain-name*

<span id="page-59-0"></span>domain-name Name of the domain

### **Command Mode**

Global Configuration

#### **Default**

No default domain name is defined for the DNS view.

### **Usage**

None

### **Examples**

The following example shows how to specify the default domain for DNS: Switch(config)# dns domain www.example1.com

### **Related Commands**

#### **show dns domain**

# 5.3 **dns server**

To add a name server to the list of Domain Name System (DNS) name servers, use the dns server command in global configuration mode. To remove a DNS name server from the list, use the no form of this command.

### **Command Syntax**

# **dns server** *ip-address* (source-interface IFNAME|source-ip A.B.C.D|)

**no dns server** *ip-address*

![](_page_59_Picture_465.jpeg)

### **Command Mode**

Global Configuration

### **Default**

No IP address is explicitly added to the list of resolving name servers for this view.

#### **Usage**

This command can be entered multiple times to specify a maximum of three resolving name servers. After three resolving name servers have been specified, additional resolving name servers cannot be specified unless an existing entry is removed.

If the source interface or source IP address is specified, the packet transmit will use the related IP address as source address.

![](_page_60_Picture_0.jpeg)

### <span id="page-60-0"></span>**Examples**

The following example shows how to specify the DNS server list: Switch(config)# dns server 10.10.1.1 Switch(config)# dns server 20.20.2.2

### **Related Commands**

**show dns server**

# 5.4 **show dns**

To display configuration information about a Domain Name System (DNS) view, use the show dns command in privileged EXEC mode.

### **Command Syntax**

#### **show dns {domain | server}**

![](_page_60_Picture_338.jpeg)

### **Command Mode**

Privileged EXEC

### **Default**

None

### **Usage**

None

### **Examples**

The following is sample output from the show dns domain command:

#### Switch# show dns domain

![](_page_60_Picture_339.jpeg)

### **Related Commands**

**dns server**

**dns domain**

# 5.5 **show ip host**

To display configuration information about an ip host view, use the show ip host command in privileged EXEC mode.

### **Command Syntax**

**show ip host**

![](_page_61_Picture_0.jpeg)

Privileged EXEC

### **Default**

None

# **Usage**

None

# **Examples**

The following is sample output from the show ip host command:

Switch# show ip host

![](_page_61_Picture_108.jpeg)

# **Related Commands**

**ip host**